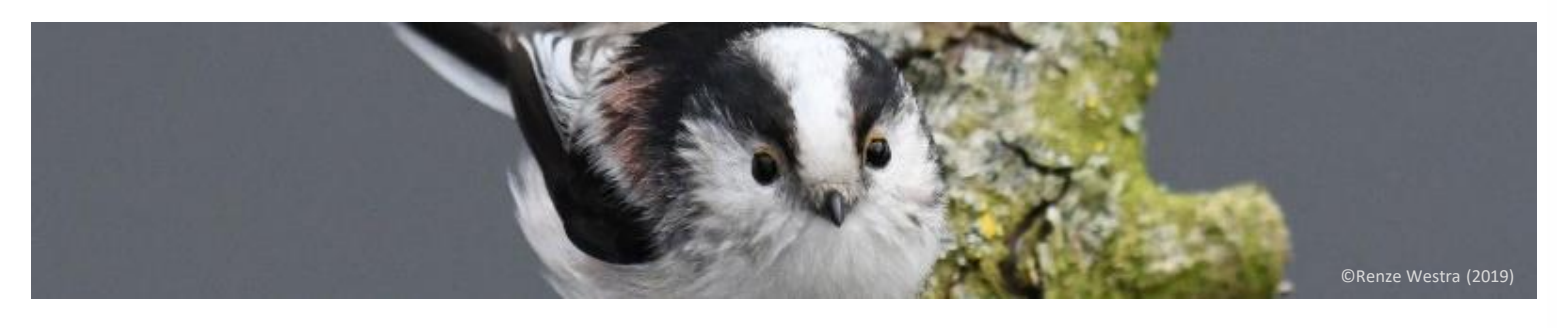

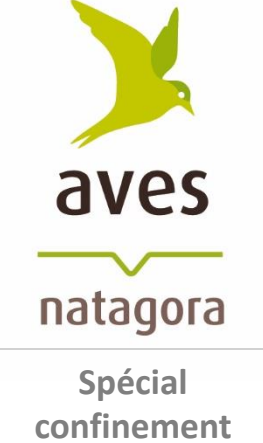

## Comment observer les oiseaux en période de confinement ?

## Comment participer au nouveau « Suivi permanent de l'avifaune » ?

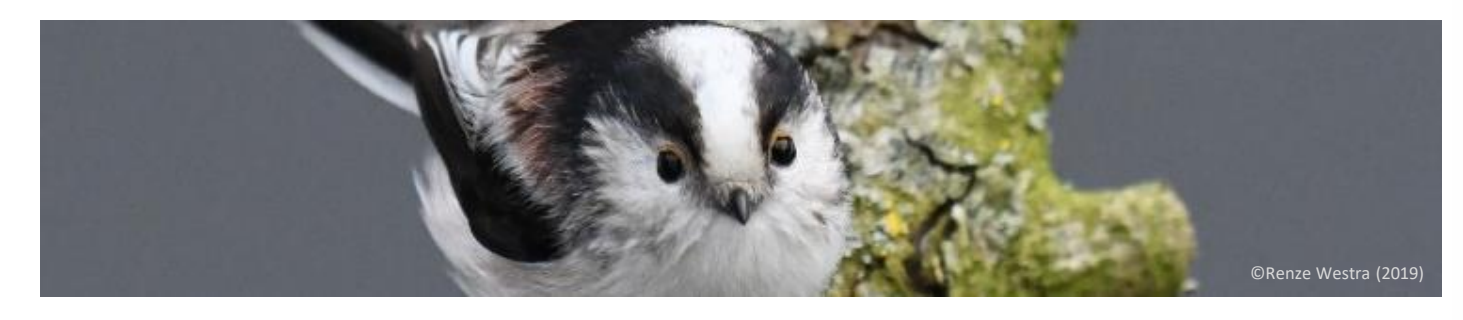

Nous vivons une période de pandémie exceptionnelle à Coronavirus, des mesures de confinement strictes sont en application, elles bouleversent nos habitudes et notre façon de profiter de la nature et il s'agit bien évidement pour nous tous de les respecter scrupuleusement.

#### **Malgré ces conditions de restriction il est néanmoins possible d'observer les oiseaux d'une nouvelle façon et de se rendre utile en rapportant les observations.**

Aves – Natagora lance ce printemps un nouveau mode de collecte d'observations ornithologiques: le « Suivi permanent de l'avifaune ». Par une coïncidence aussi fortuite que malheureuse, ce mode de suivi est parfaitement adapté au confinement actuel.

Chacun peut y contribuer simplement de son jardin, de son quartier ou pendant les brèves promenades quotidiennes à proximité immédiate de son domicile comme définies par les mesures de confinement. Ces mesures peuvent d'ailleurs encore évoluer, il sera de l'intérêt de toutes et tous de s'adapter à nouveau.

#### **Intéressé ?** Nous vous invitons à découvrir ci-après le suivi permanent de l'avifaune et d'y participer.

**Spécial confinement**

natagora

aves

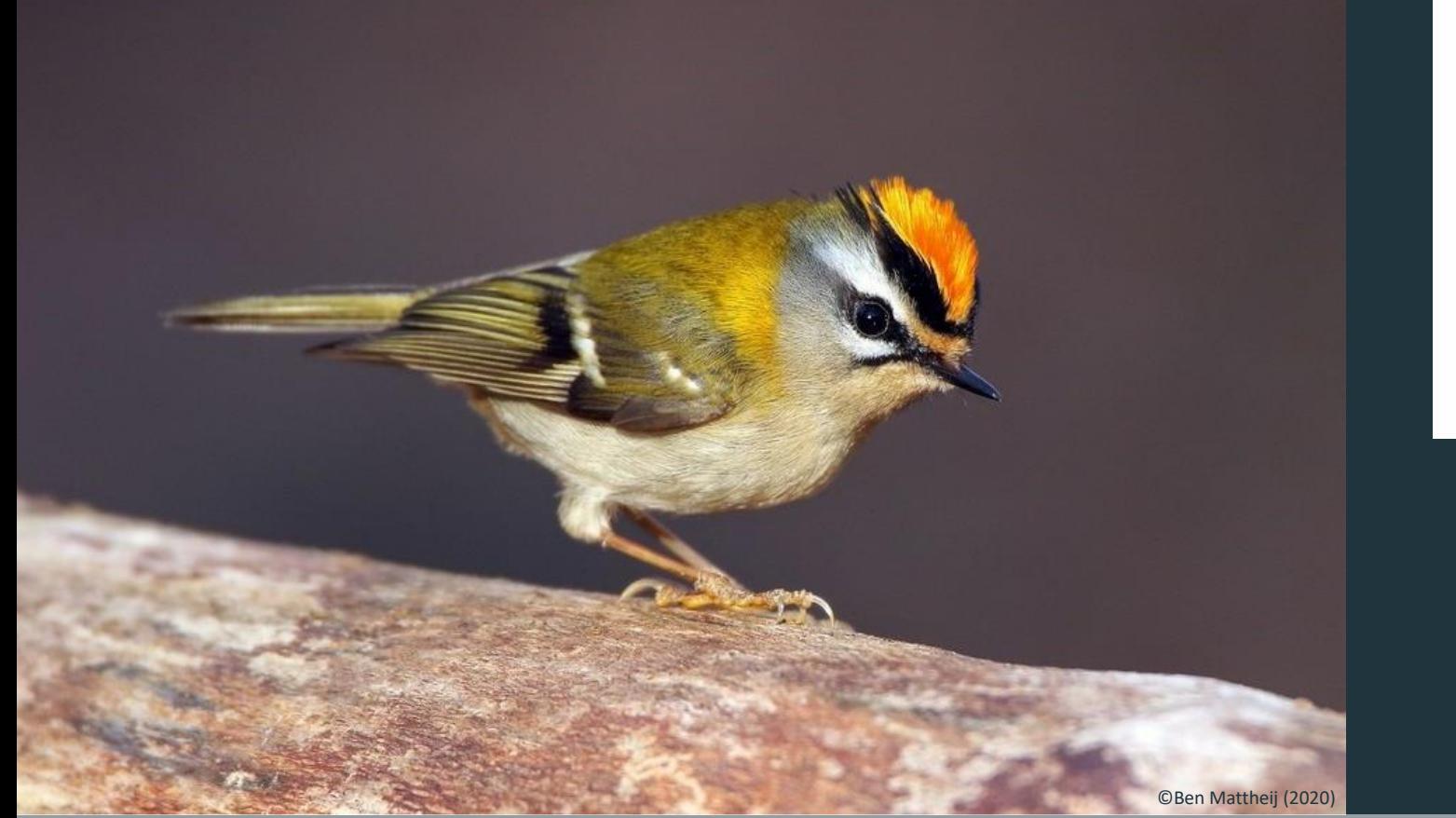

# aves natagora

Spécial confinement

## **Le Suivi permanent de l'avifaune**

#### **Listes complètes**

24/03/2020 | Confinement - Suivi permanent Adden<sup>l</sup> Badjaetne

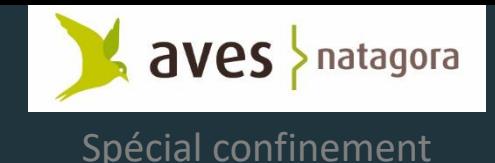

## Le Suivi permanent de l'avifaune

#### **Qu'est-ce que c'est ?**

Le principe est très simple, il s'agit de faire des listes complètes d'observations et de les enregistrer d'une manière particulière sur Observations.be

Ces listes comprennent quelques informations précieuses pour les analyses comme l'heure de début des observations et l'heure de fin. Indirectement elles permettent aussi de connaître les espèces absentes.

Elles se font toute l'année et en tout lieu.

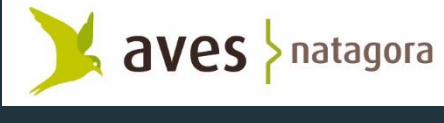

## Les 4 Objectifs du Suivi Permanent de l'Avifaune par Listes Complètes

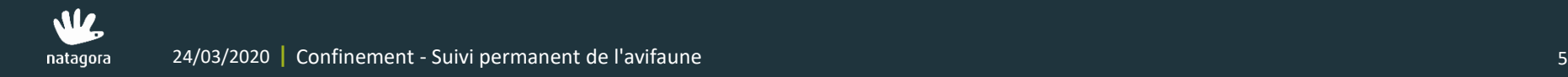

## Les 4 Objectifs du Suivi permanent de l'avifaune par Listes Complètes

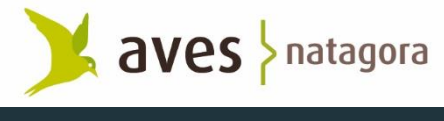

Spécial confinement

- **1. Combler des lacunes en matière temporelle** 
	- Eté
	- Hiver
	- Automne

 $\triangleright$  Toute l'année, en continu

#### **2. Suivi rapide et précis**

- Abondances à court terme
- Effets des vagues de chaleur (canicule en ville vs campagne…)
- Effets des hivers rigoureux (mortalité élevée des troglodytes, des martinspêcheurs, des hérons cendrés…)
- Arrivée massive d'une espèce erratique, invasion…
- Epizooties à propagation rapide (USUTU)
- Courbes phénologiques sans biais et plus fiables que le cumul des données isolées

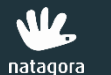

## Les 4 Objectifs du Suivi permanent de l'avifaune par Listes Complètes

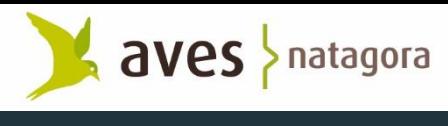

Spécial confinement

#### **3. Collecter des informations sur les espèces ABSENTES ou non détectées**

#### **4. Mesurer l'EFFORT de recherche**

- Permet d'obtenir :
	- des indices kilométriques
	- des indices horaires
	- des indices de détectabilité (distance sampling).
	- des indices de densités

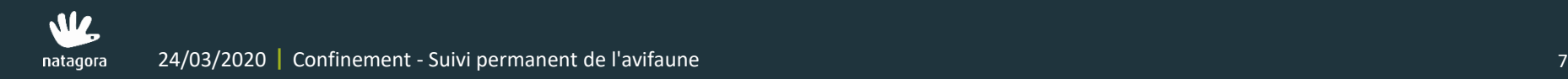

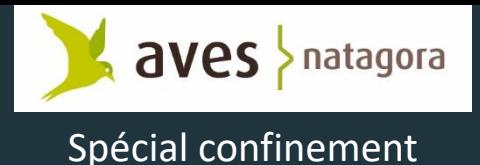

## Suivi permanent de l'avifaune par Listes Complètes

- → **Les listes complètes ne remplacent pas les programmes de monitorings ni les observations isolées, elles les complètent.**
- → **Observations.be** (et ses applications pour smartphone ObsMappp et iObs) **permet :** 
	- 1. d'encoder des observations isolées très détaillées. Un très grand nombre de paramètres peuvent être complétés (comportements etc.)
	- 2. de réaliser des listes complètes permettant des analyses poussées.

Observations.be est un des rares portails d'encodage de données naturalistes à combiner ces deux avantages.

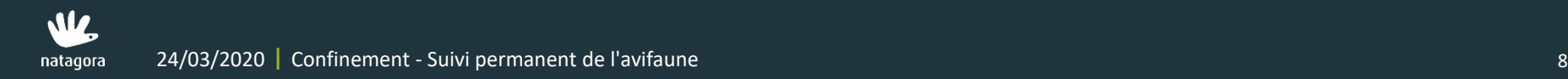

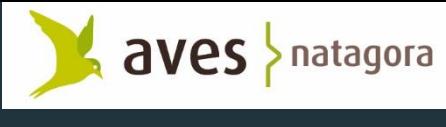

### Où et quand faire une liste complète ?

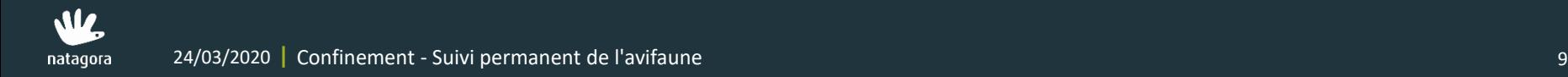

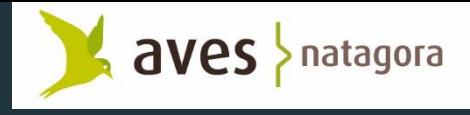

## Où et quand faire une liste complète ?

#### Où, en période de confinement ?

• Vous pouvez faire une liste d'observations dans votre jardin ou dans votre quartier (s'adapter si évolution des mesures de confinement)

#### → **Tout le temps**

- Pendant les 4 saisons
- De préférence au moment de la journée où on a de bonnes chances d'observer un maximum d'individus et d'espèces. En matinée (et parfois en fin de journée, en mai-juin p.ex.).
- Les listes complètes par mauvaises conditions météo n'ont pas d'intérêt.

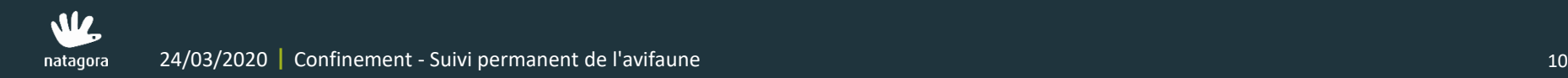

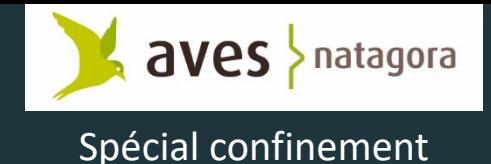

## Que doit-on noter ?

#### → **Toutes les Espèces + tous les Individus**

- Si possible: on comptabilise chaque individu observé (c'est mieux !).
- Si pas possible: on peut signaler (voir plus loin) qu'on n'a pas compté tous les individus

#### On enregistre la durée du recensement

- Heures de début et de fin.
- Permet de quantifier l'effort de recherche

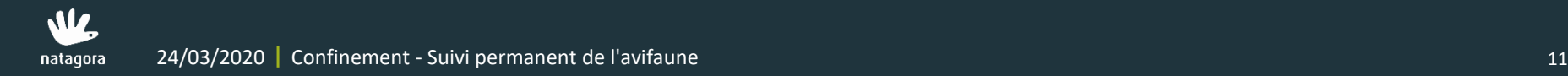

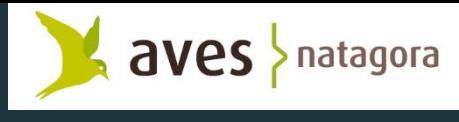

## Comment faire une liste complète ?

#### → **Durée optimale**

Les listes complètes peuvent se faire à point fixe ou pendant un parcours.

- Point fixe en période de confinement
	- Entre 15' et 30'
- Transect mobile (parcours) en période de confinement
	- Entre 30' et 45'

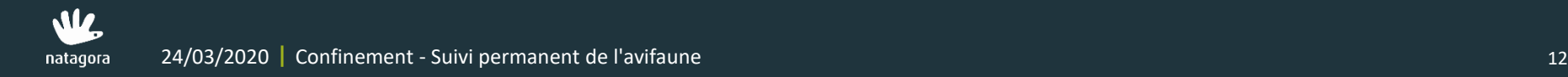

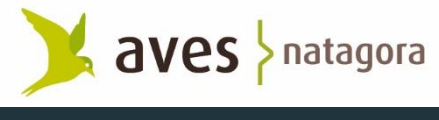

## Suivi permanent de l'avifaune par Listes Complètes

- « Liste complète » ne signifie PAS que vous avez vu toutes les espèces effectivement présentes ou pouvant théoriquement être présentes à cet endroit. Il est en effet peu probable que vous puissiez voir toutes les espèces de l'endroit en une seule excursion.
- Néanmoins les listes complètes devraient refléter un effort raisonnable en vue de détecter la majorité la majorité des espèces susceptibles d'être présentes .
- Une liste complète implique une attention continue, permanente, un effort constant d'observation. Si on fait une pause, la liste doit s'arrêter. Une autre liste peut être commencée après la pause.

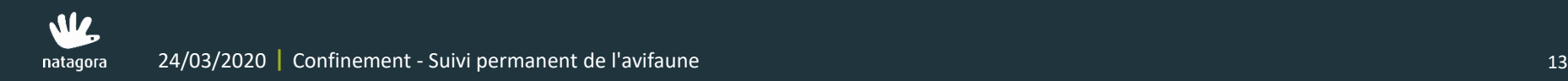

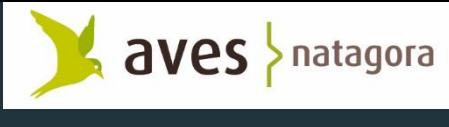

## **3 façons de faire une liste complète**

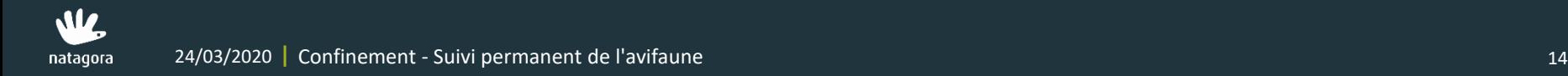

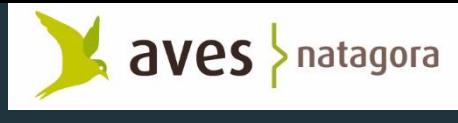

## 3 façons de faire une liste complète

#### **1. Sur le portail observations.be**

- Sur son PC, à l'écran
- Après avoir encodé une observation isolée d'une espèce intéressante, on complète une liste d'observations.

#### **2. Sur smartphone ou tablette : Point de comptage/d'écoute**

• ObsMappp et iObs permettent de faire réaliser sur le terrain un point de comptage

#### **3. Sur smartphone ou tablette : Transect mobile/parcours**

• ObsMappp et iObs permettent de faire réaliser sur le terrain un transect mobile lors d'une promenade

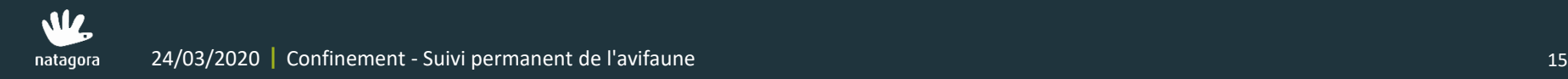

## Liste complète sur le portail Observations.be Spécial confinement

→ **Aller sur l'ancien site Obs.be** 

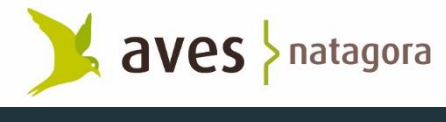

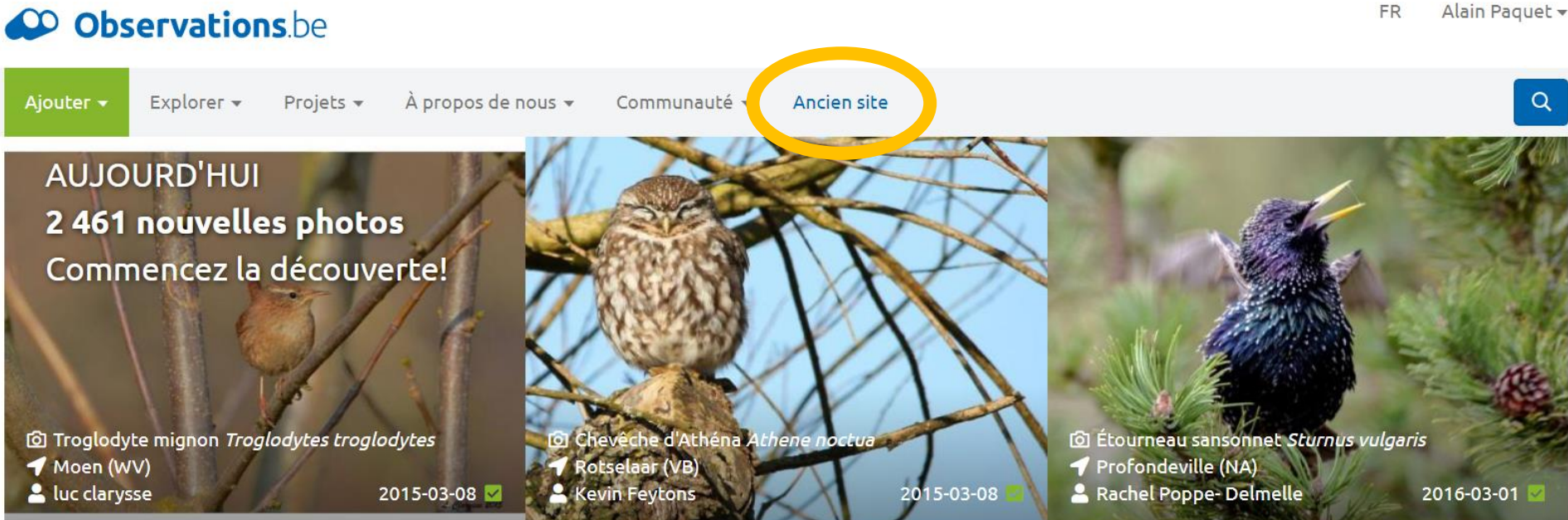

#### Observations remarquables récentes \* très rare o rare

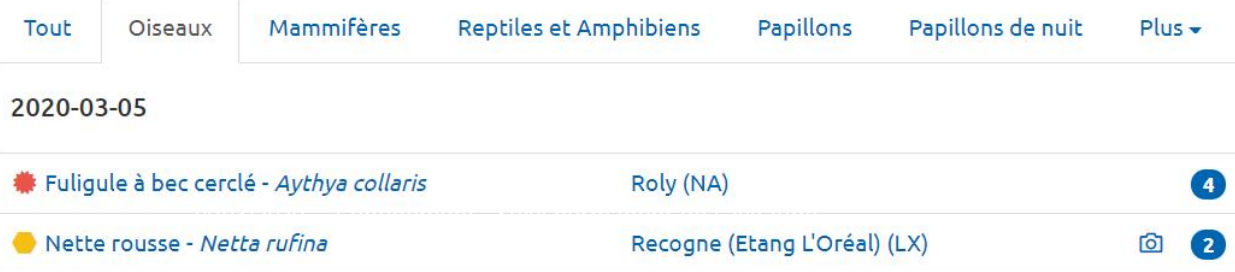

#### Dernières nouvelles

#### Le nouveau site est en ligne !

Observations.be 2.0 est dès maintenant actif, découvrez le nouveau look et aussi de nouvelles fonctions de visualisation, envoyez encore plus facilement vos photos d'observations, etc.

Plus de détails sur le blog de notre pôle Ornithologique Aves.

## Liste complète sur l'ancien portail Observations.be Spécial confinement

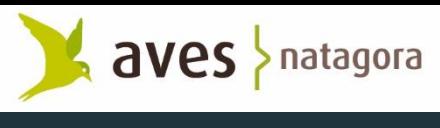

#### → **Deux manières d'encoder une liste complète sur l'ancien site**

1. Soit en complétant une observation isolée (recommandé)

Au retour d'une sortie, nous vous suggérons un encodage en deux étapes: utiliser d'abord le formulaire habituel "Ajouter une observation" pour entrer un maximum d'informations détaillées et précises au niveau géographique. Ensuite, vous pourrez compléter une liste.

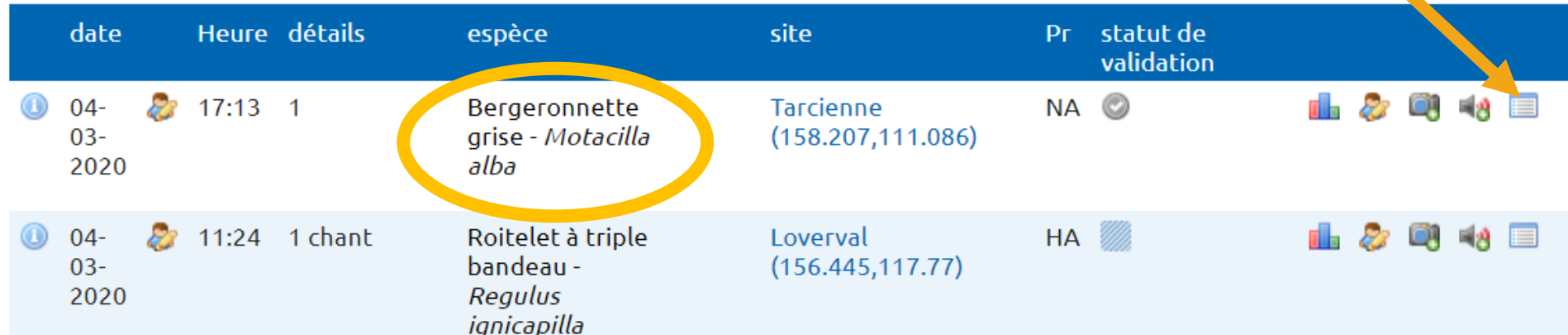

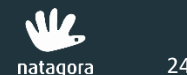

## Liste complète sur l'ancien portail Observations.be Spécial confinement

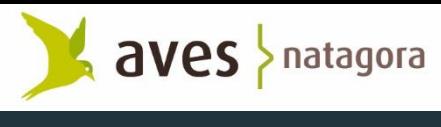

#### → **Deux manières d'encoder une liste complète sur l'ancien site**

- 1. Soit en complétant une observation isolée (recommandé)
- 2. Soit en créant d'emblée une liste complète ex-nihilo

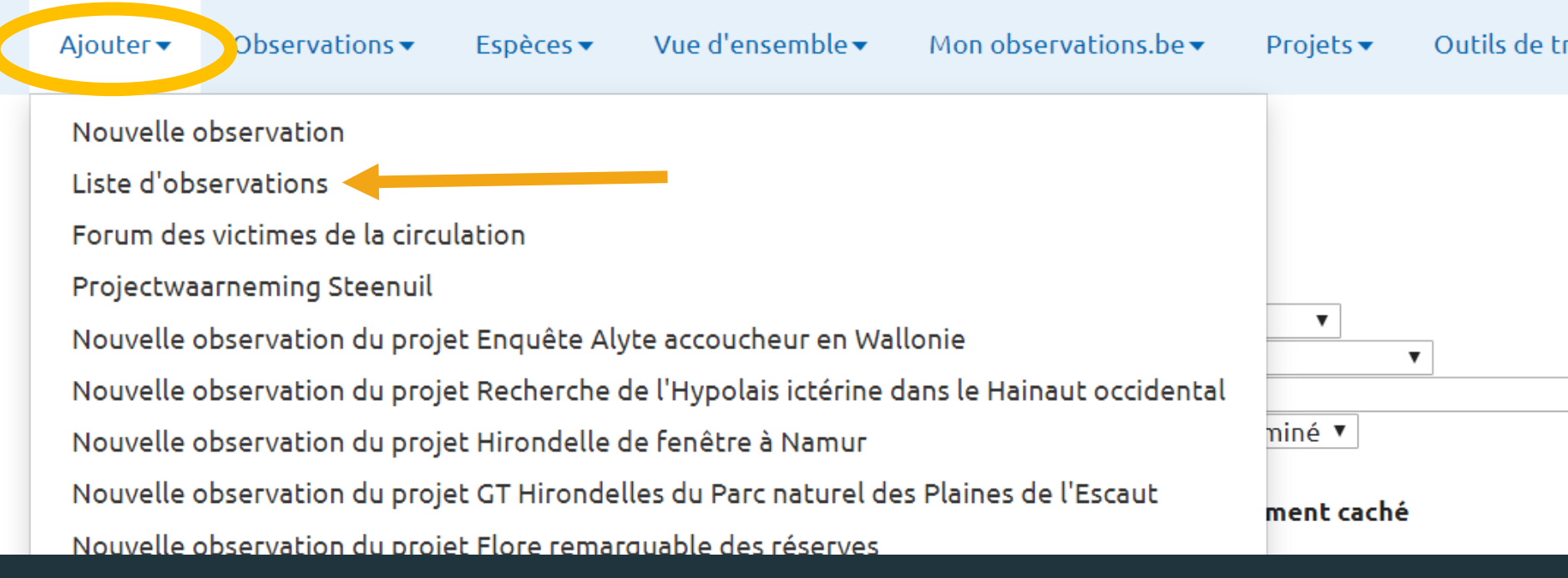

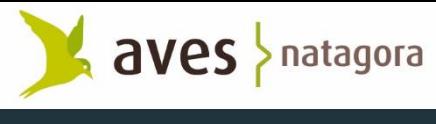

Spécial confinement

**A partir d'une observation isolée**

→ **Aller sur 'Mon Observations.be' / 'Mes Observations' (1)**

#### <sup>20</sup> Observations.be

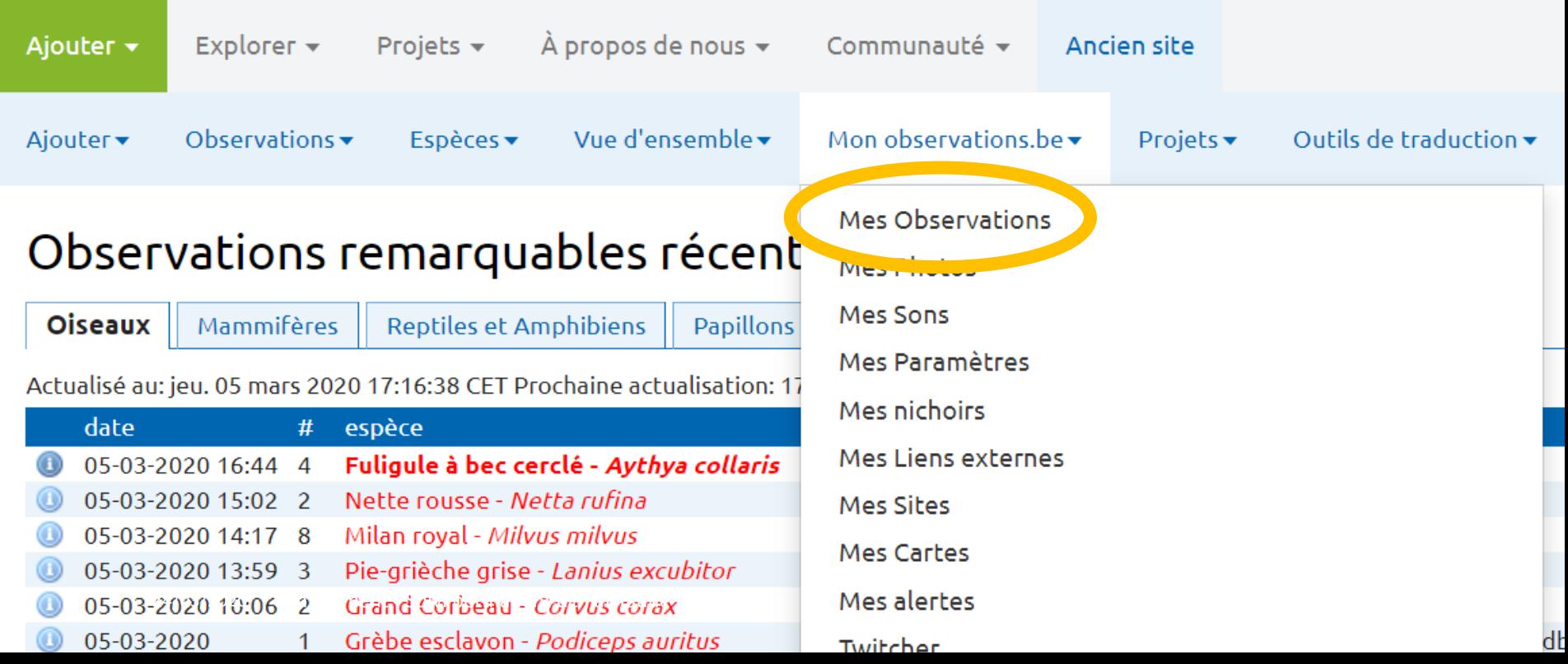

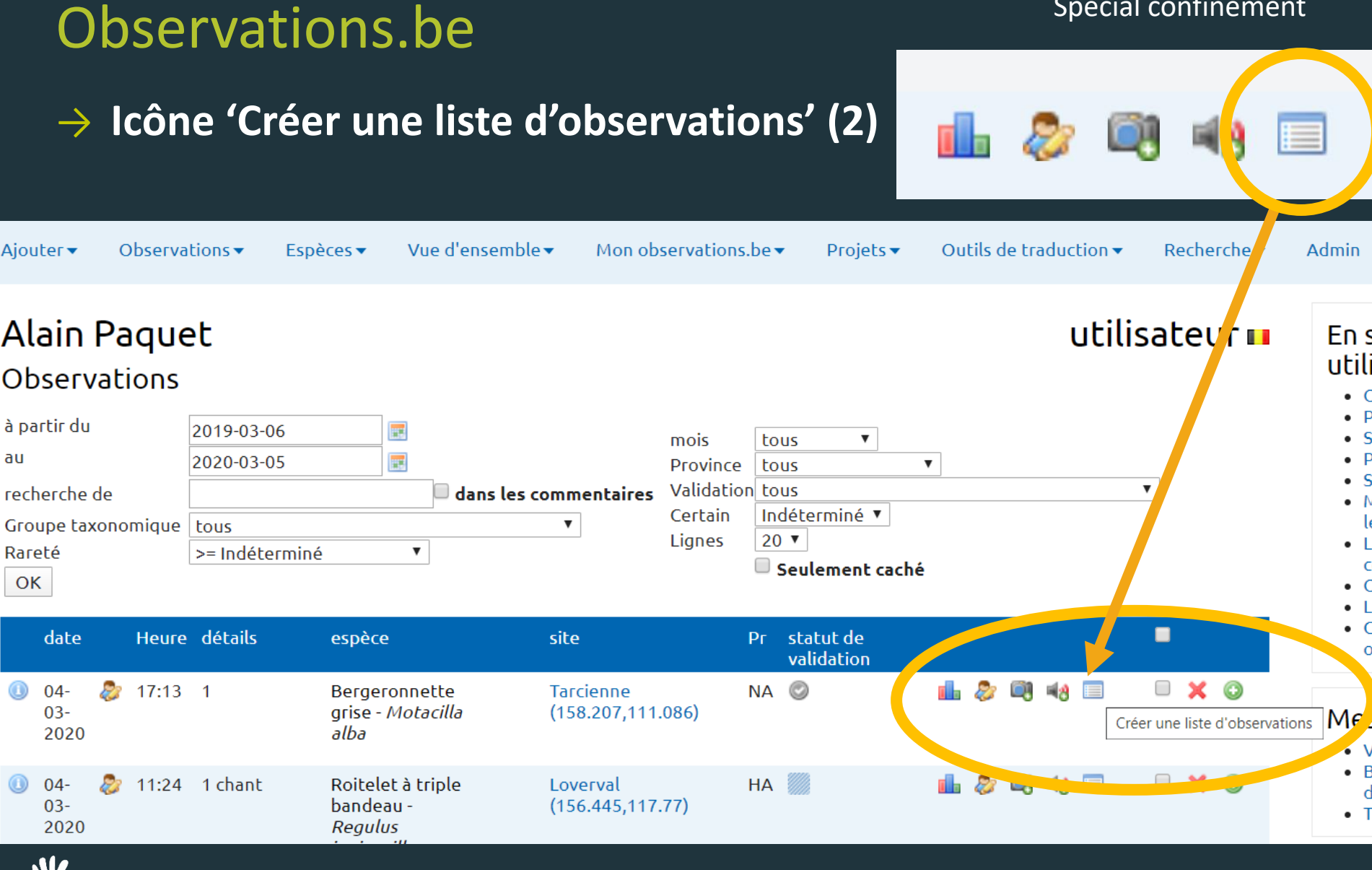

Liste complète sur l'ancien portail

Spécial confinement

aves > natagora

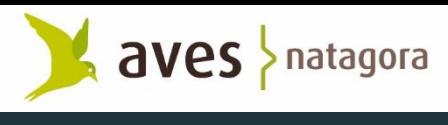

Spécial confinement

- → **Choisir la zone (3)**
	- Point, site ou carré

Choisissez d'abord la zone qui sera concernée par votre liste complète :

Point, Site ou Carré

Point RADIUS 10m **Point RADIUS 50m Point RADIUS 100m Point RADIUS 500m** site Quartier du Lumsonry utm-1.31UFR0574 **ifbl kwartier H42744 IGN R133 C144** 

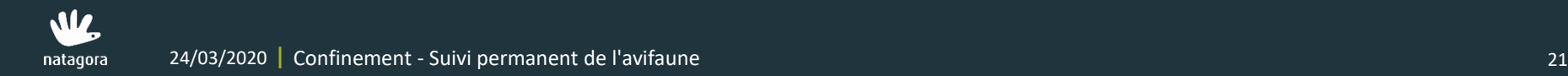

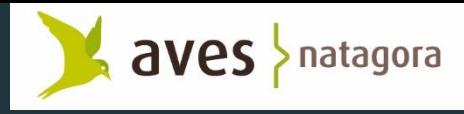

Spécial confinement

#### Compléter une liste d'observations pour un Quartier du Lumsonry

sit

uti (te

SOI Uti

Ce

dé

 $C<sub>6</sub>$ 

Print this page

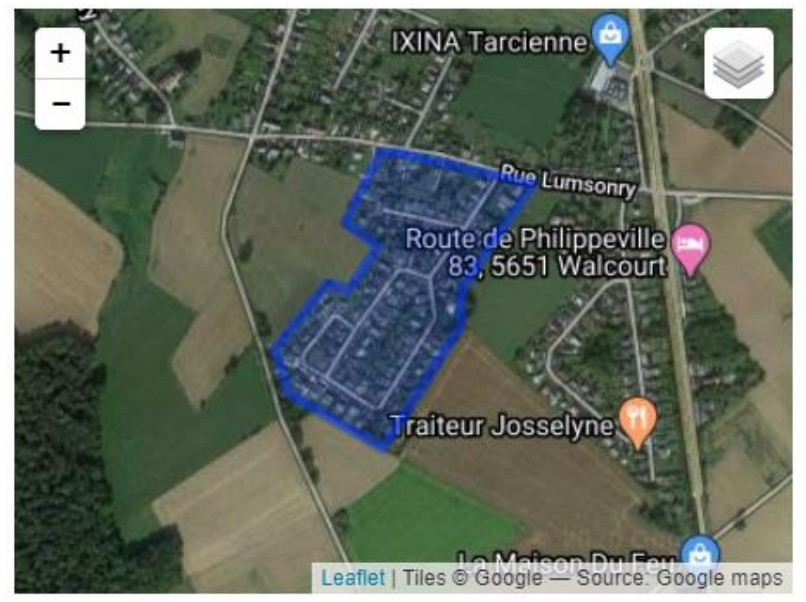

Les listes complètes neuvent être établies nour poter toutes les espèces observées pendant

(4)

#### • Compléter éventuellement les champs comportements méthode, …

• Confirmer le choix

mation La qua nplète lue vo leur lo

cipal d deux

formulaire habituel "Ajouter une observation" pour entrer un maximum d'observations détai géographique. Ensuite, vous pourrez revenir sur cet écran pour compléter la liste, qui sera dé observations d'espèces plus communes, non pointées, aussi observées sur le même site pend manière, une encodage des observations complètes est facilité, sans rien perdre en précision

#### Choisissez d'abord la zone qui sera concernée par votre liste complète :

Point, Site ou Carré

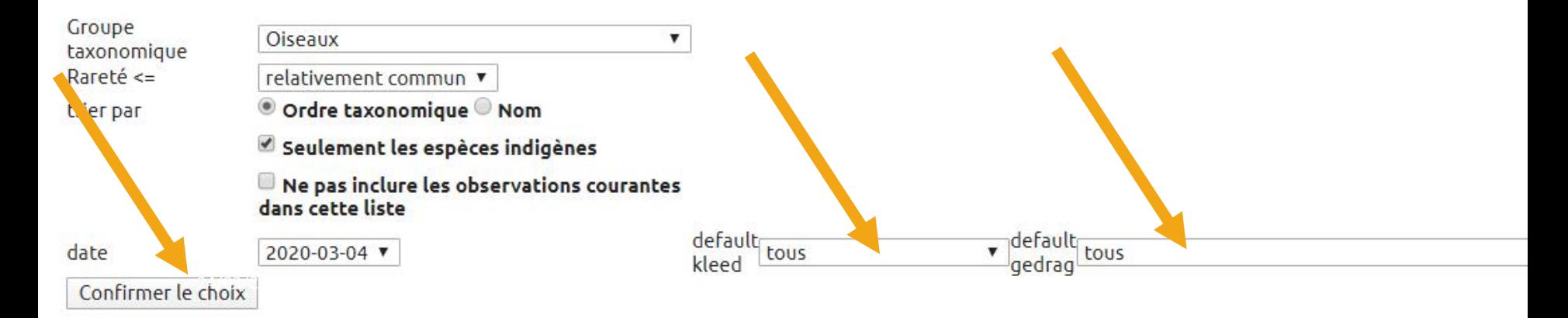

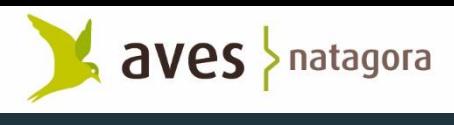

Spécial confinement

#### Déjà encodé

Bergeronnette grise - Motacilla alba

#### Avez-vous aussi vu ces espèces?

- 1 Caille des blés Coturnix coturnix
- 2 Perdrix grise Perdix perdix
- 3 Faisan de Colchide Phasianus colchicus
- 4 Canard mandarin Aix galericulata
- 5 Ouette d'Égypte Alopochen aegyptiaca
- 6 Canard pilet Anas acuta

**Als** 

- 7 Sarcelle d'hiver Anas crecca
- Indéterminé présent U  $\overline{\mathbf{v}}$  $+$  $\Box$  Esc  $\bullet$  1 adulte chant ▼∣  $+$  $\square$  Esc  $\overline{2}$  3 adulte présent  $+$ ▼.  $\square$  Esc Indéterminé  $\Box$ présent  $+$ ▼  $\square$  Esc Indéterminé  $\mathbf{v}$  | présent  $+$ (5) La Bergeronnette grise est déjà reprise. • Il suffit de compléter la liste. • Sauver dans le bas de la page.

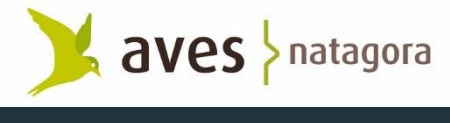

Spécial confinement

→ **Aller sur 'Mon Observations.be' et puis sur 'Mes bilans de listes d'observations'** 

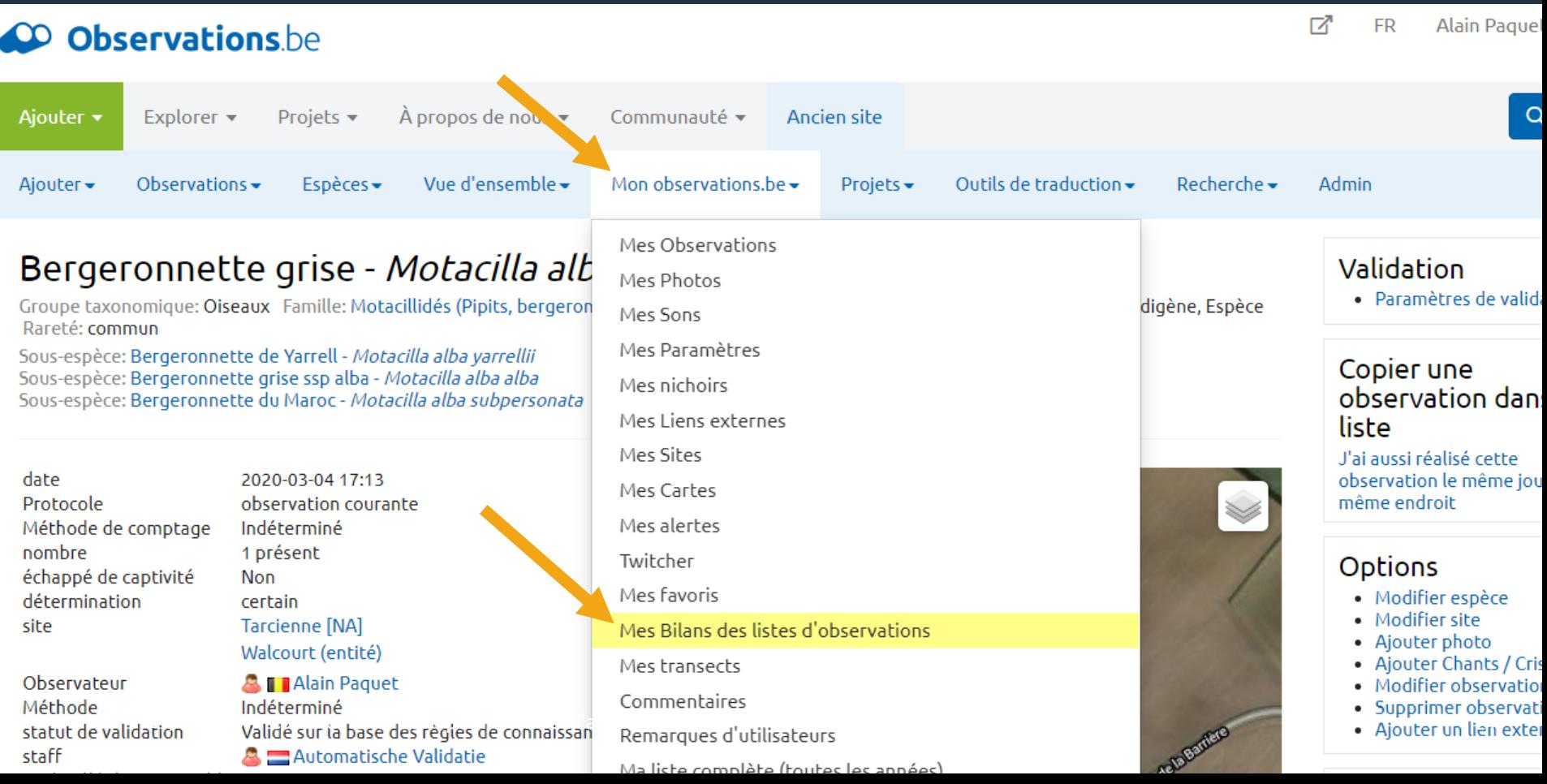

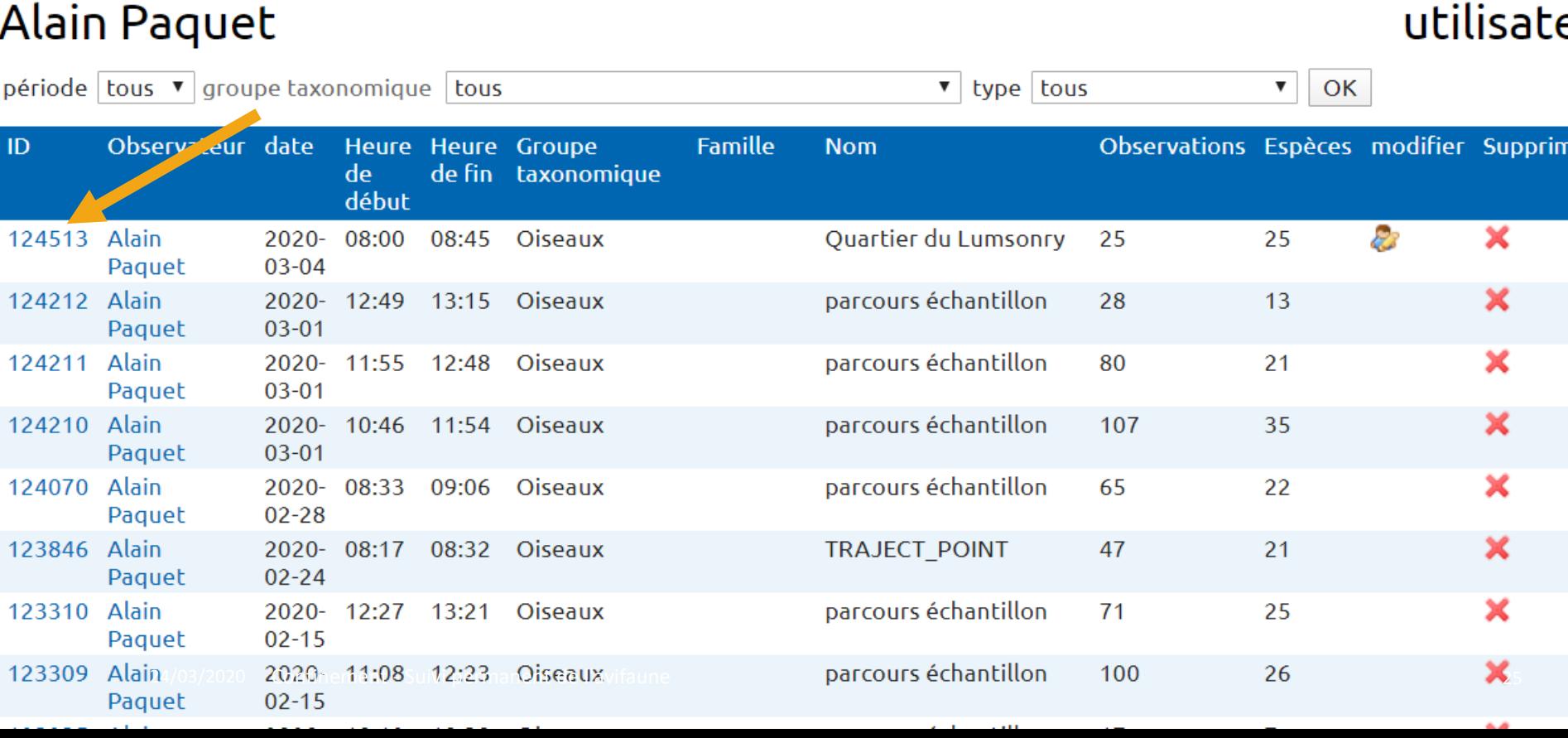

## Liste d'observations

### **Alain Paguet**

→ **Cliquer le numéro de la liste complète** 

## Comment visualiser votre Liste complète ?

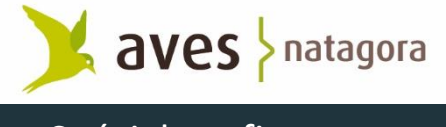

Spécial confinement

### Liste d'observations **Alain Paquet**

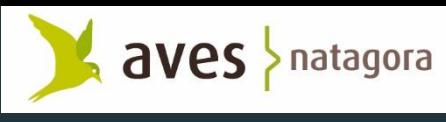

#### Spécial confinement

#### Liste d'observations (résumé)

natag

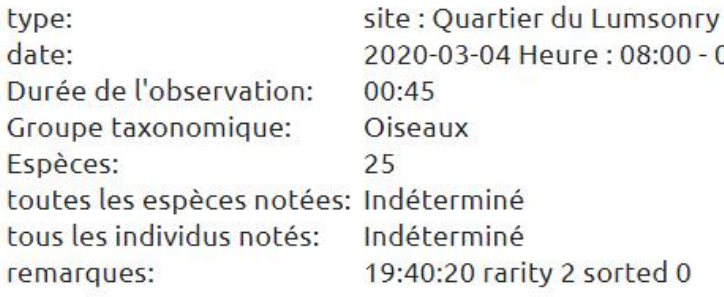

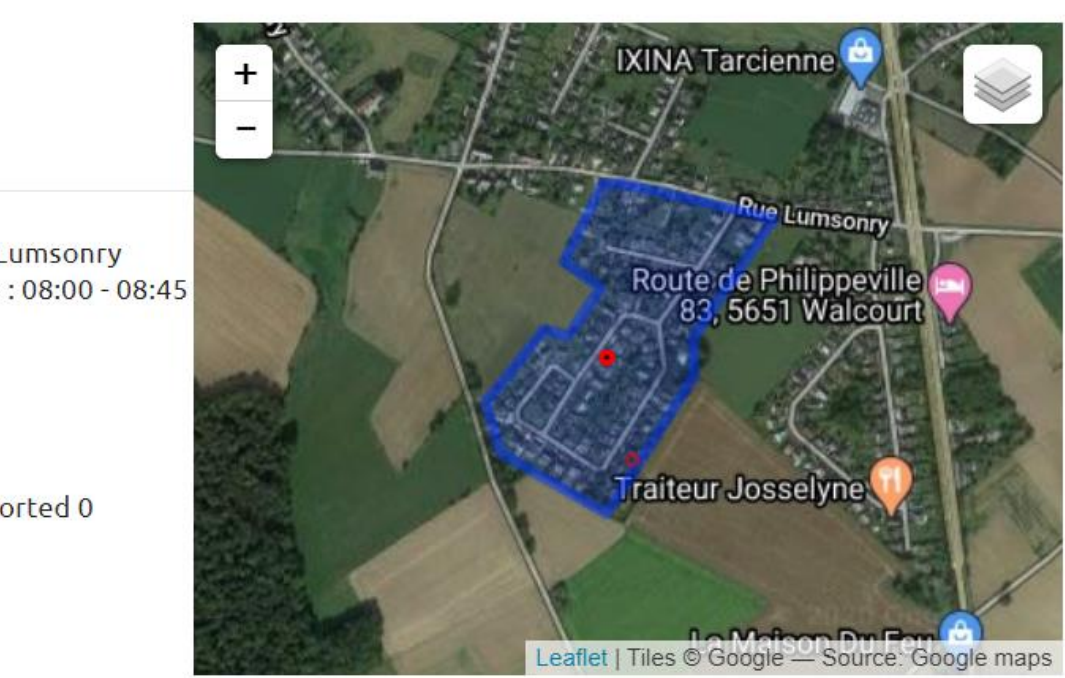

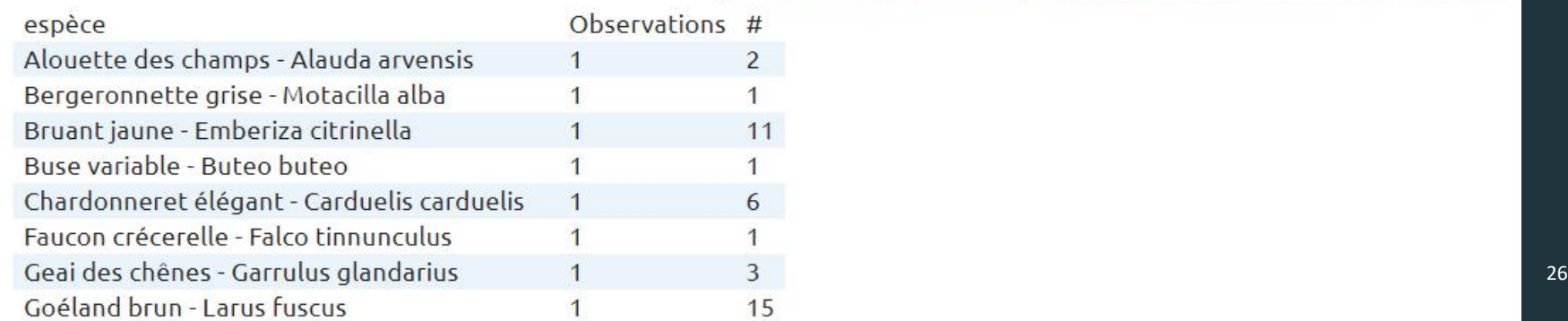

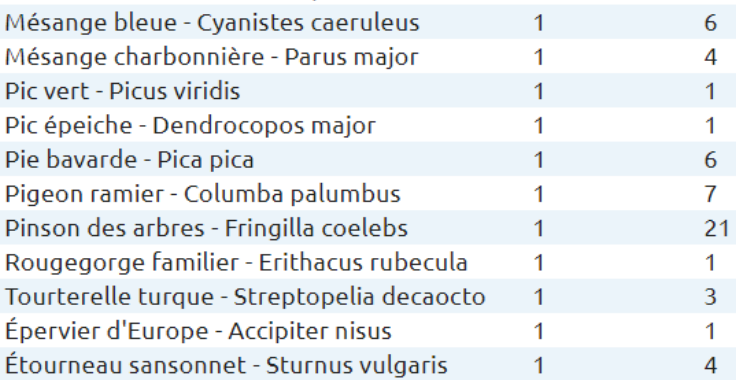

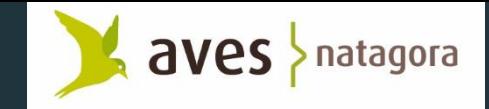

#### Spécial confinement

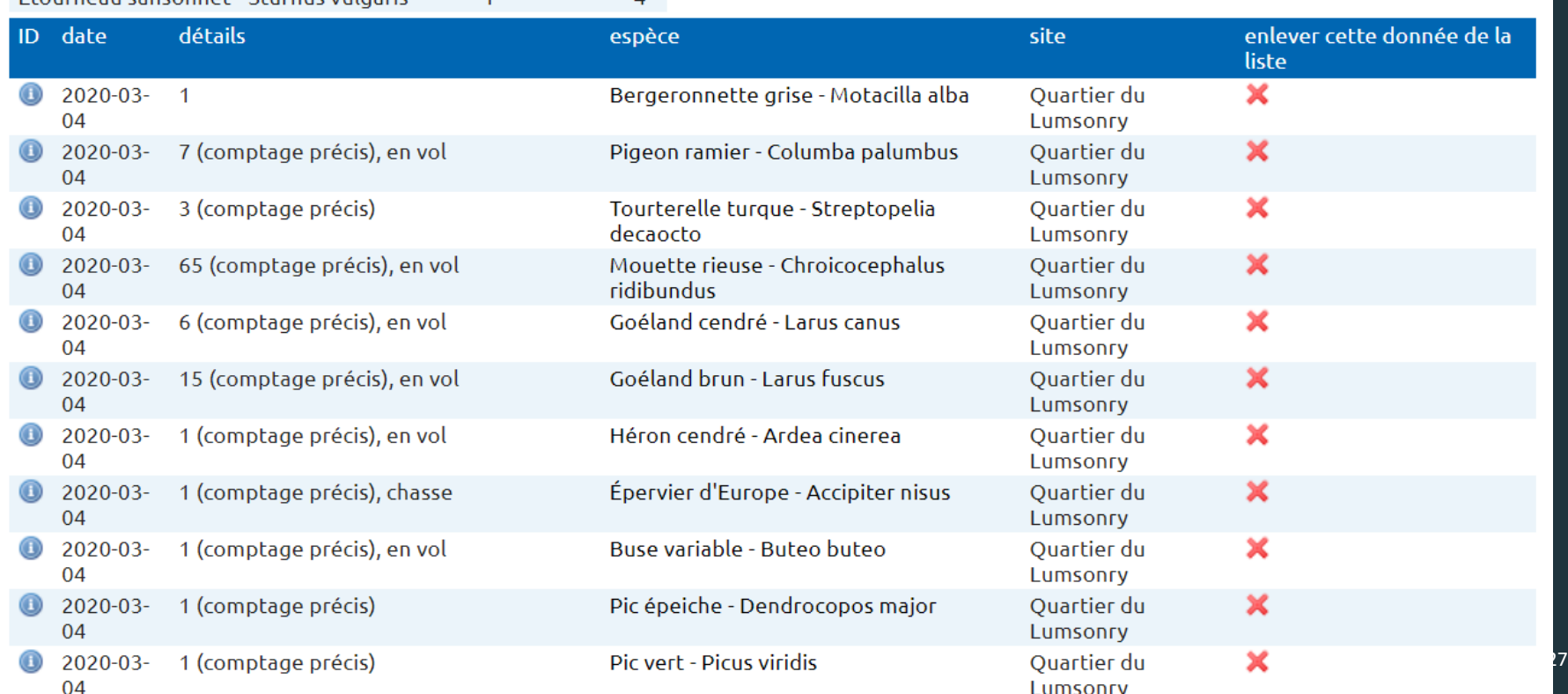

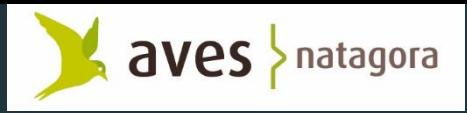

Spécial confinement

### Grive musicienne - Turdus philomelos Brehm, CL, 1831

Groupe taxonomique: Oiseaux Famille: Turdidés (Merles, grives et alliés) @ Genre: Turdus Statut de validation: indigène, Espèce

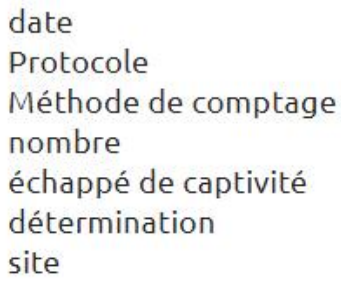

2020-03-04 observation courante comptage précis 1 présent **Non** certain Quartier du Lumsonry [NA] **Tarcienne** 

Observateur Méthode statut de validation N° de téléphone portable 0488276040 Date d'encodage dernier changement Programme Précision Liste d'observations

Walcourt (entité) **All Alain Paquet** Indéterminé aucune enquête 2020-03-05

2020-03-05 19:40:20.944394 Gebiedsdekkend ingevoerd 999 m (votre donnée n'est pas localisée avec précision!) 124513

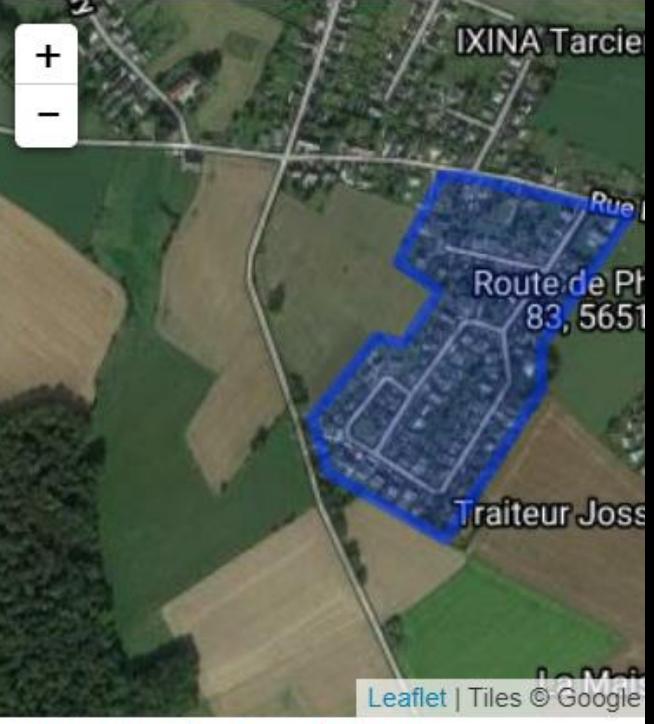

» Itinéraire selon Google Maps » ALTITUDE

#### <u>Remarques</u> **|**

Admin info

#### Les estates de l'avit permanent de l'avit permet de la vie de la vie de la vie de la vie de la vie de la vie de la vie de la vie de la vie de la vie de la vie de la vie de la vie de la vie de la vie de la vie de la vie de

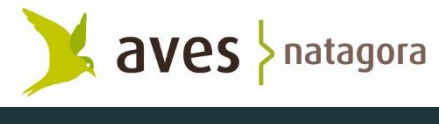

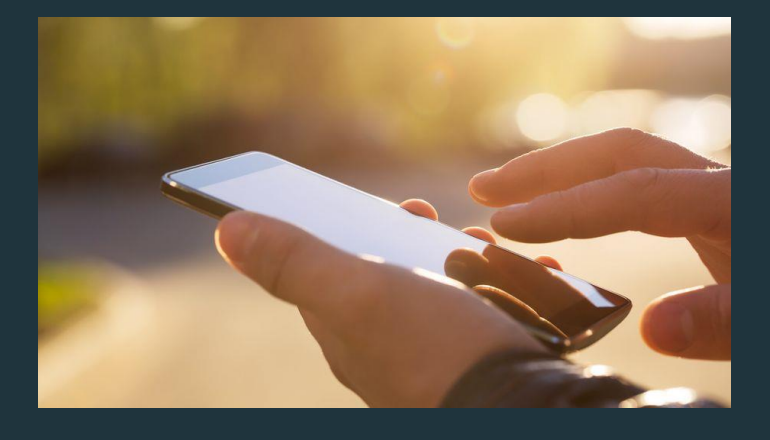

### Comment faire une liste complète sur un smartphone ou une tablette ?

Avec ObsMapp ou iObs

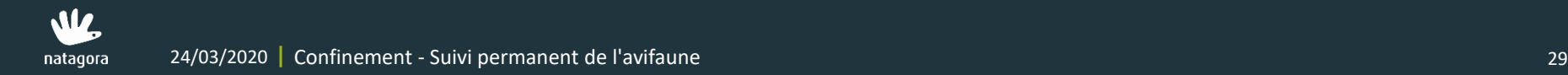

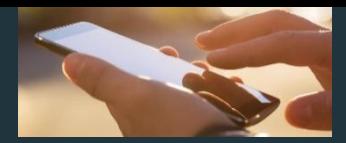

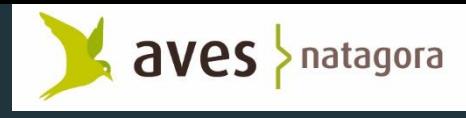

## Listes complètes avec ObsMapp et iObs

- Directement sur le terrain
- Pas nécessaire d'avoir une connexion 4G
	- Sauf si on utilise la fonction de reconnaissance vocale
	- Sauf si on désire utiliser des cartes aériennes (cartes satellite Google)
	- Charger les cartes OSM (Osmand) dont vous disposerez toujours, même sans connexion.
- On télécharge ensuite ses observations (envoi vers Observations.be) si on a une connexion 4G ou un réseau wifi

#### **Deux types de listes complètes avec ObsMapp et iObs**

- Point de comptage (Pt d'écoute)
- 2. Transect mobile

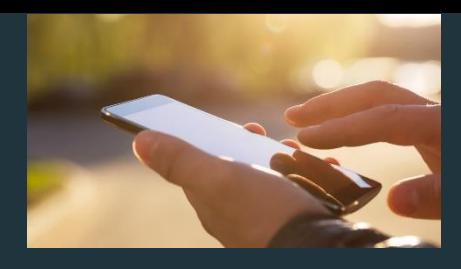

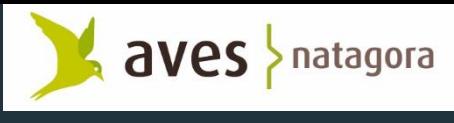

## Point de comptage avec ObsMapp

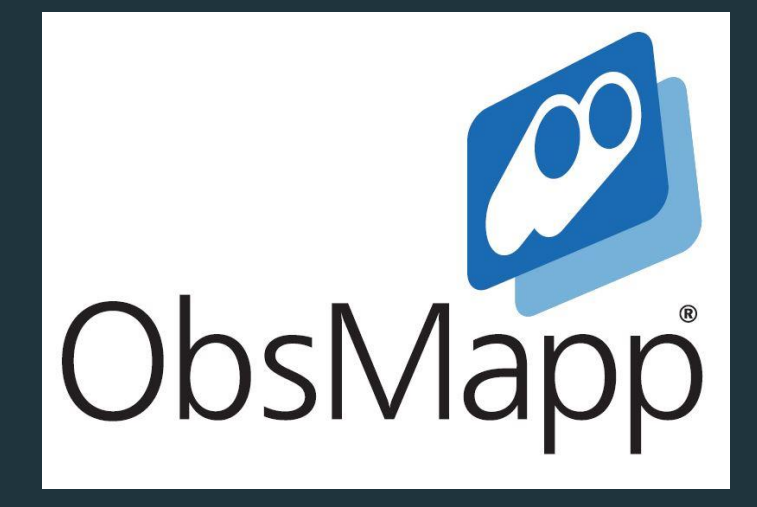

Télécharger l'application [ICI](https://play.google.com/store/apps/details?id=org.obsmapp&hl=nl&pcampaignid=MKT-Other-global-all-co-prtnr-py-PartBadge-Mar2515-1)

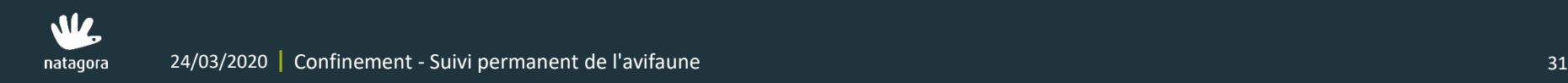

ObsMapp – Listes complètes ObsMapp Point de comptage (ou Pt d'écoute)

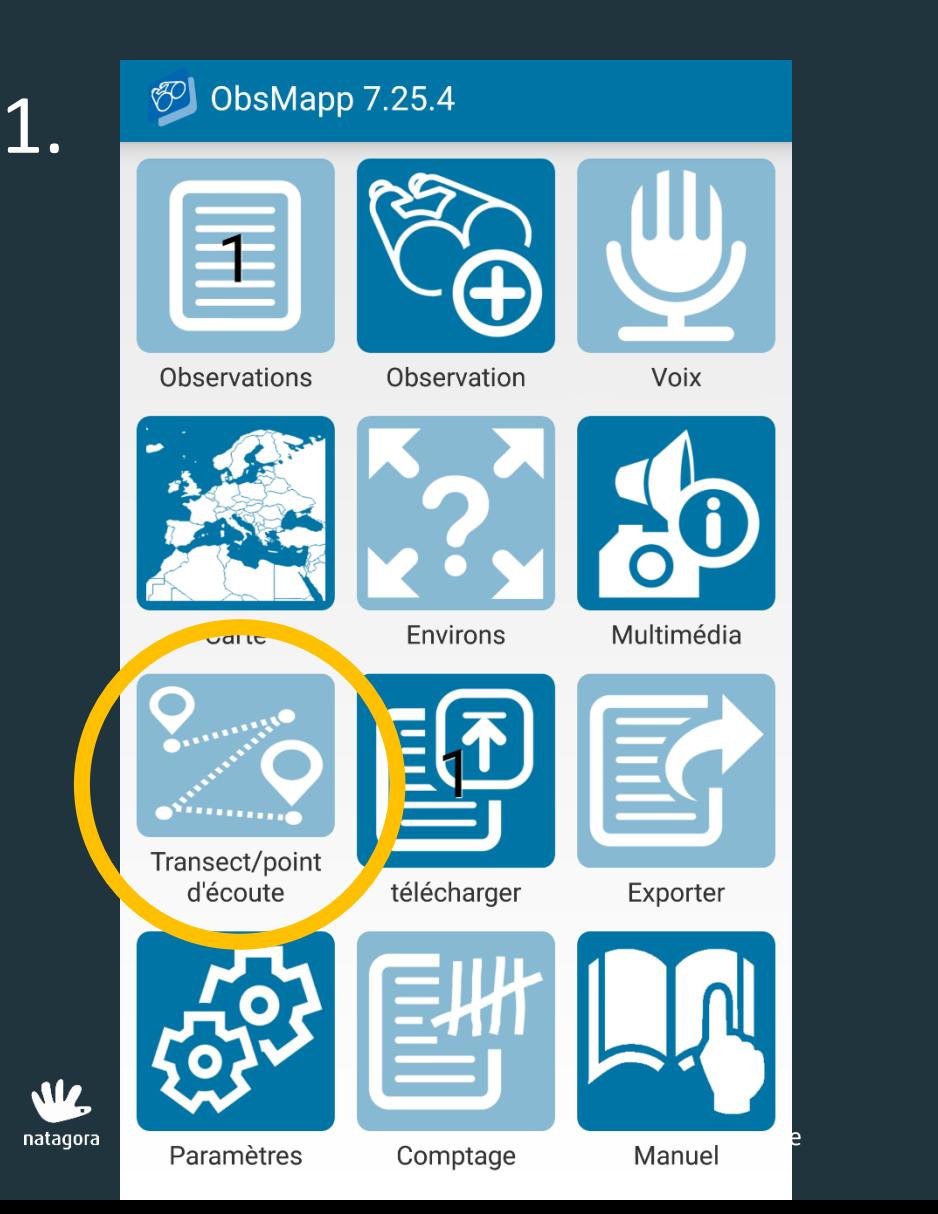

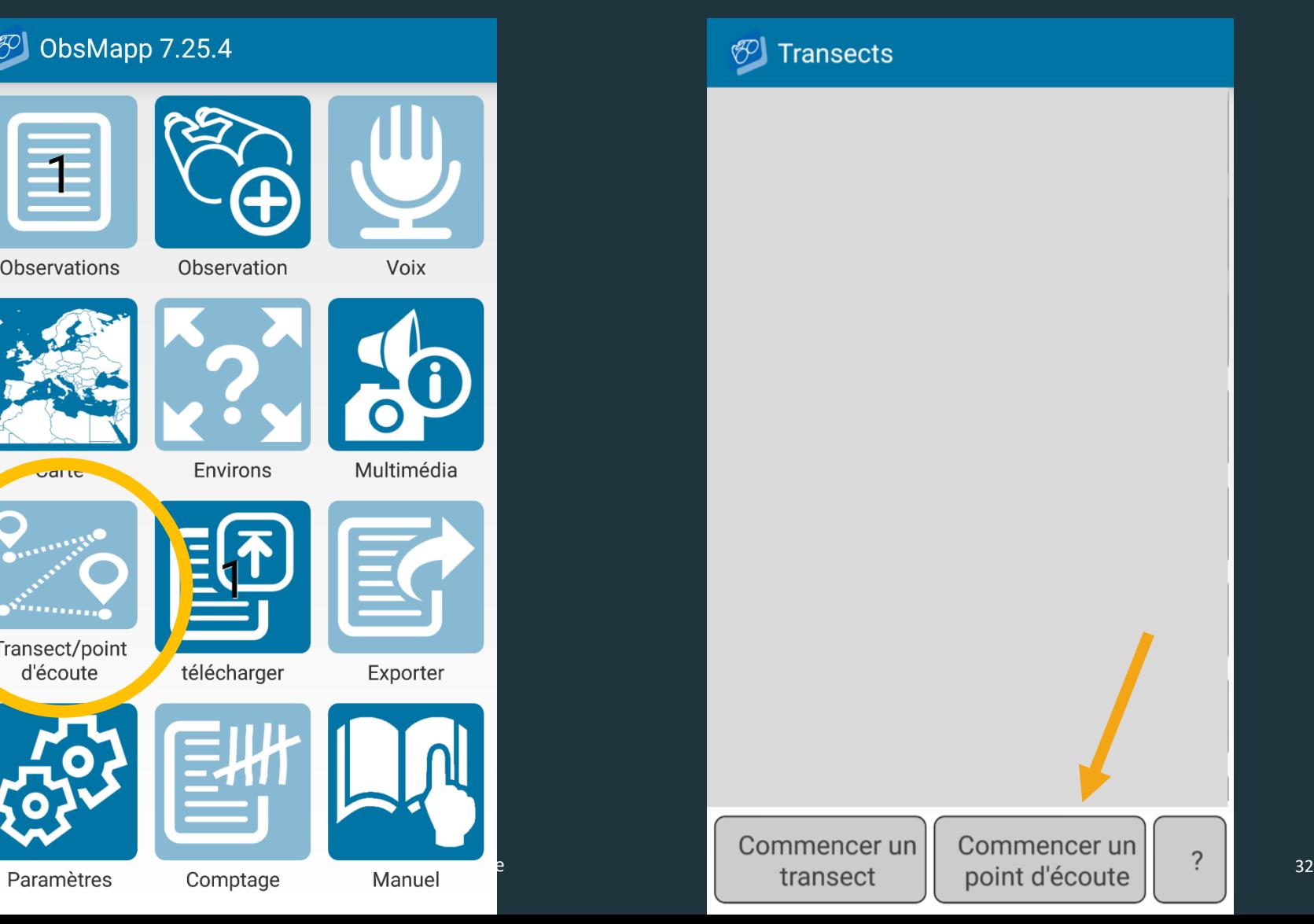

Spécial confinement

aves > natagora

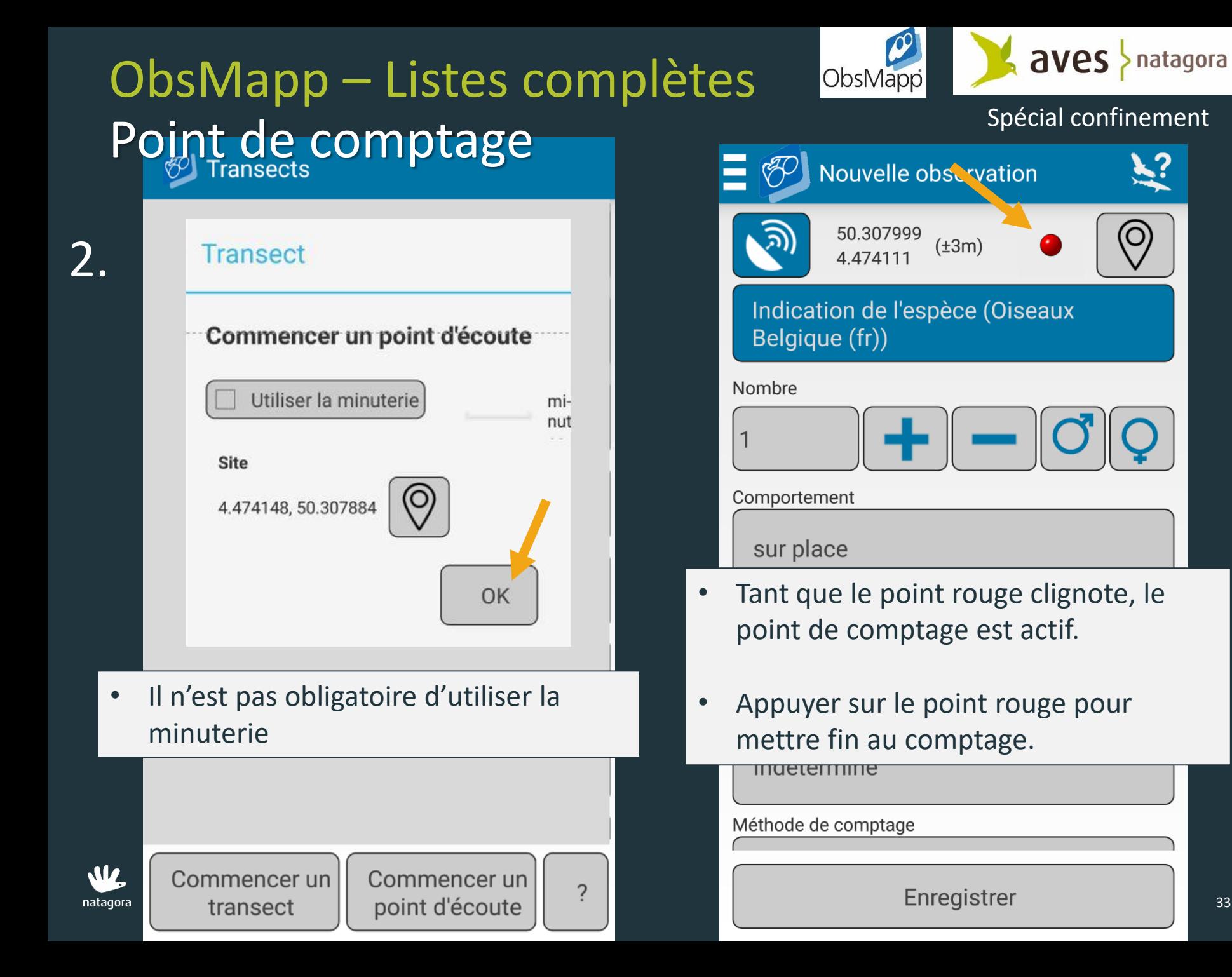

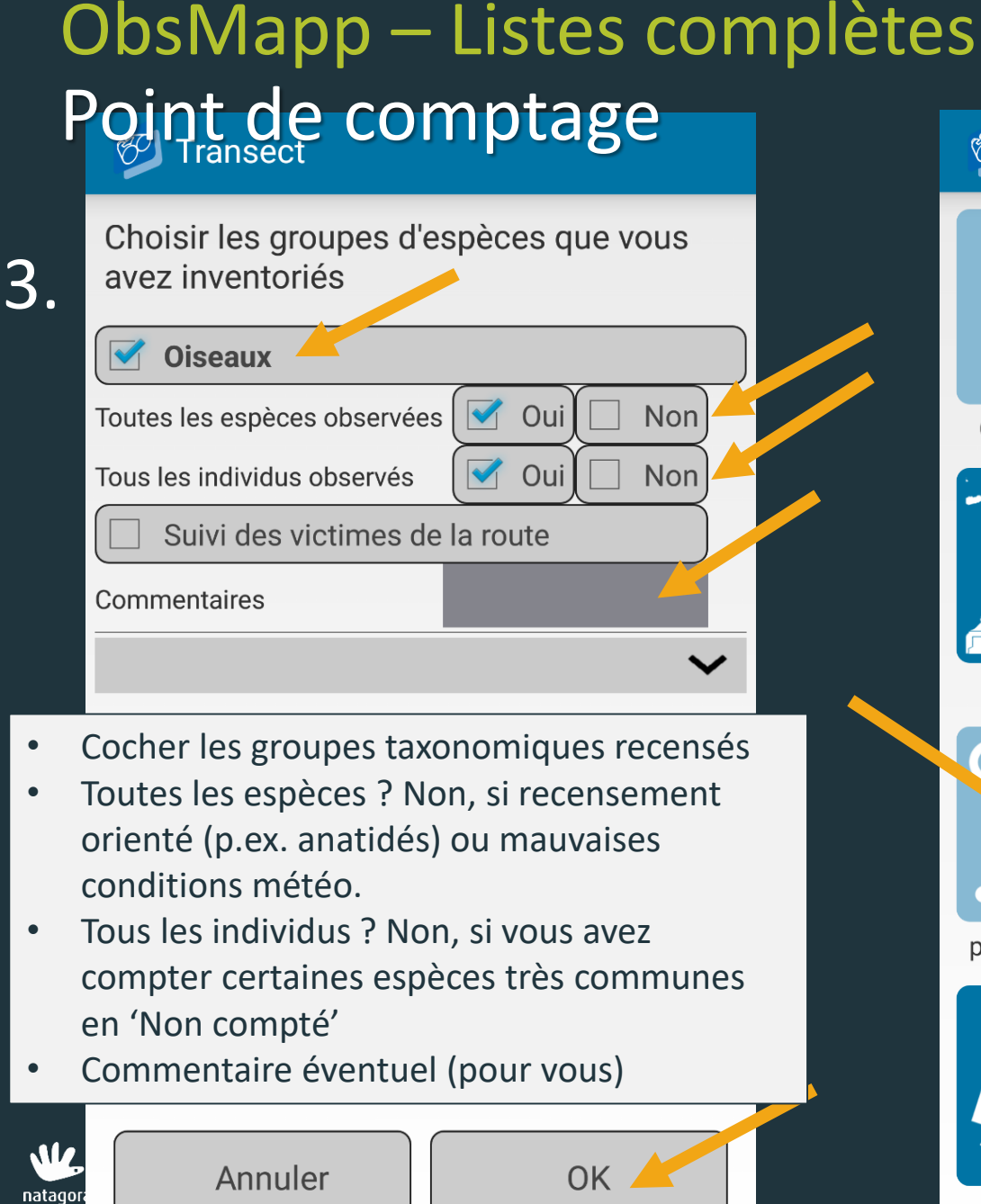

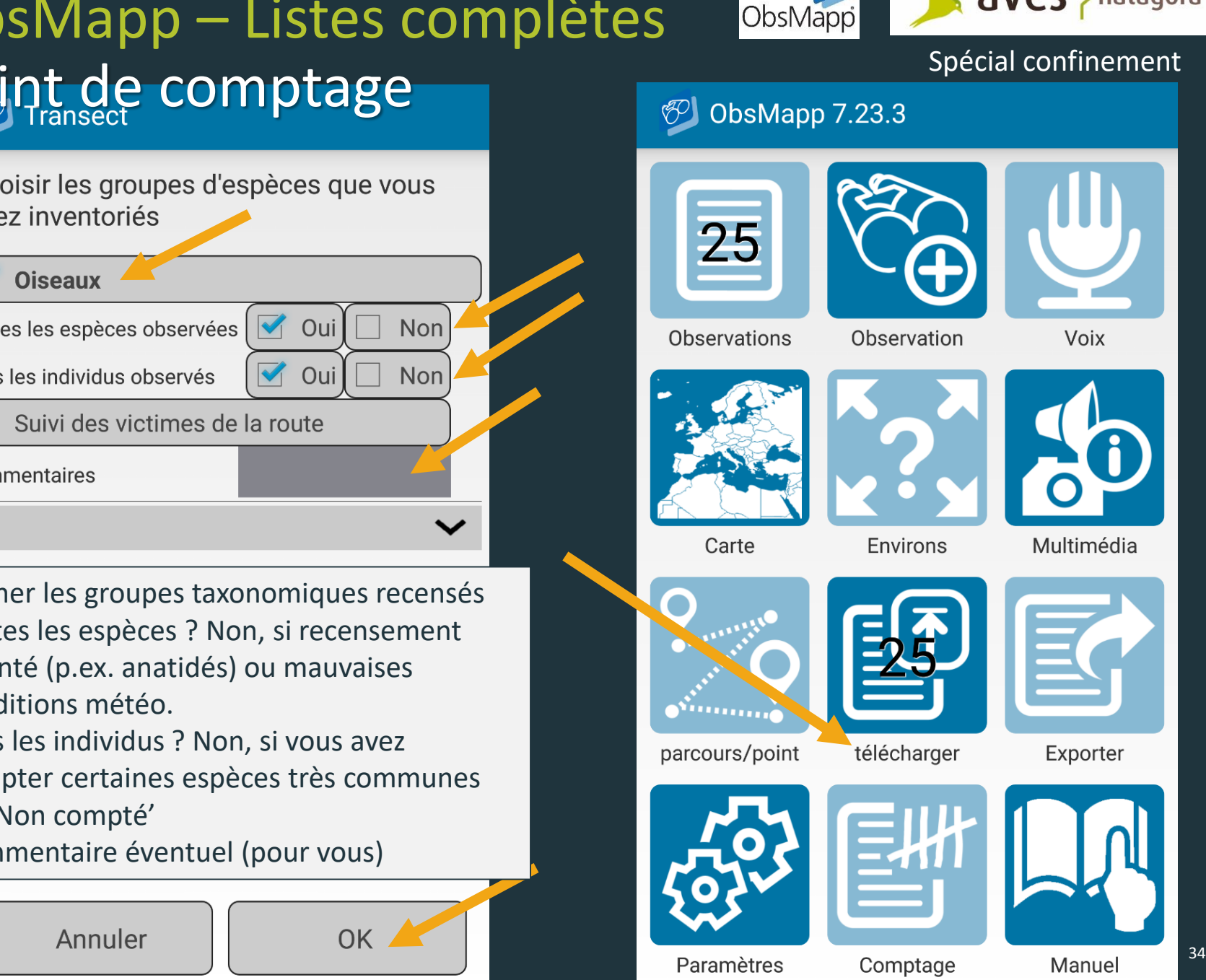

aves > natagora

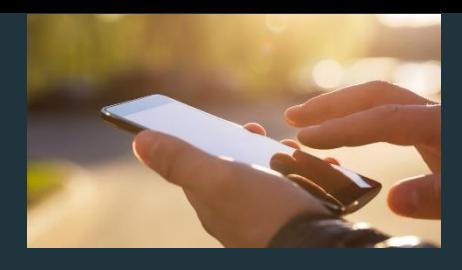

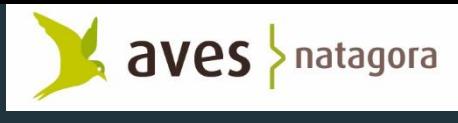

## Transect mobile avec ObsMapp

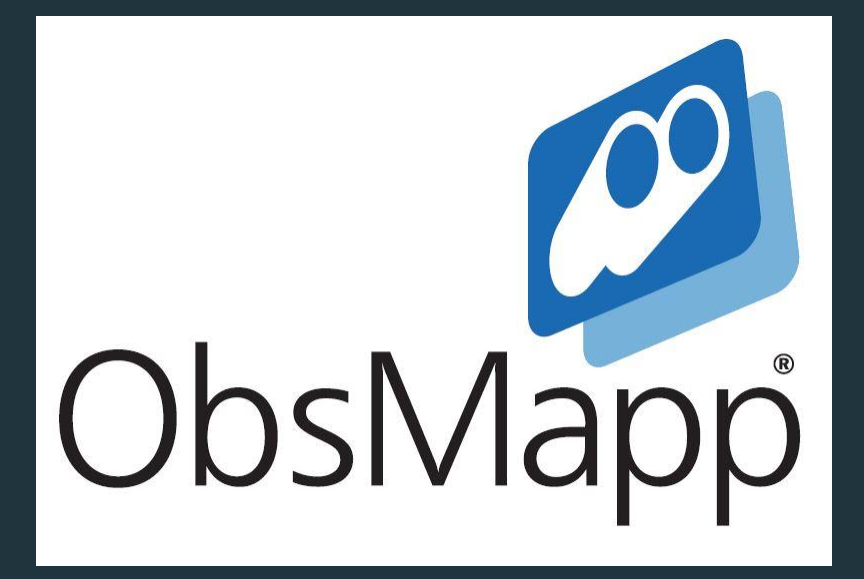

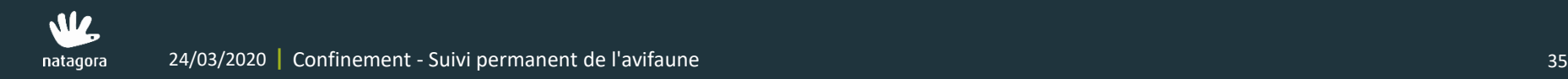

## ObsMapp – Listes complètes Transect mobile

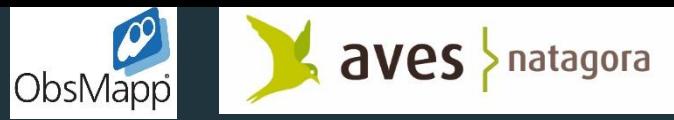

Spécial confinement

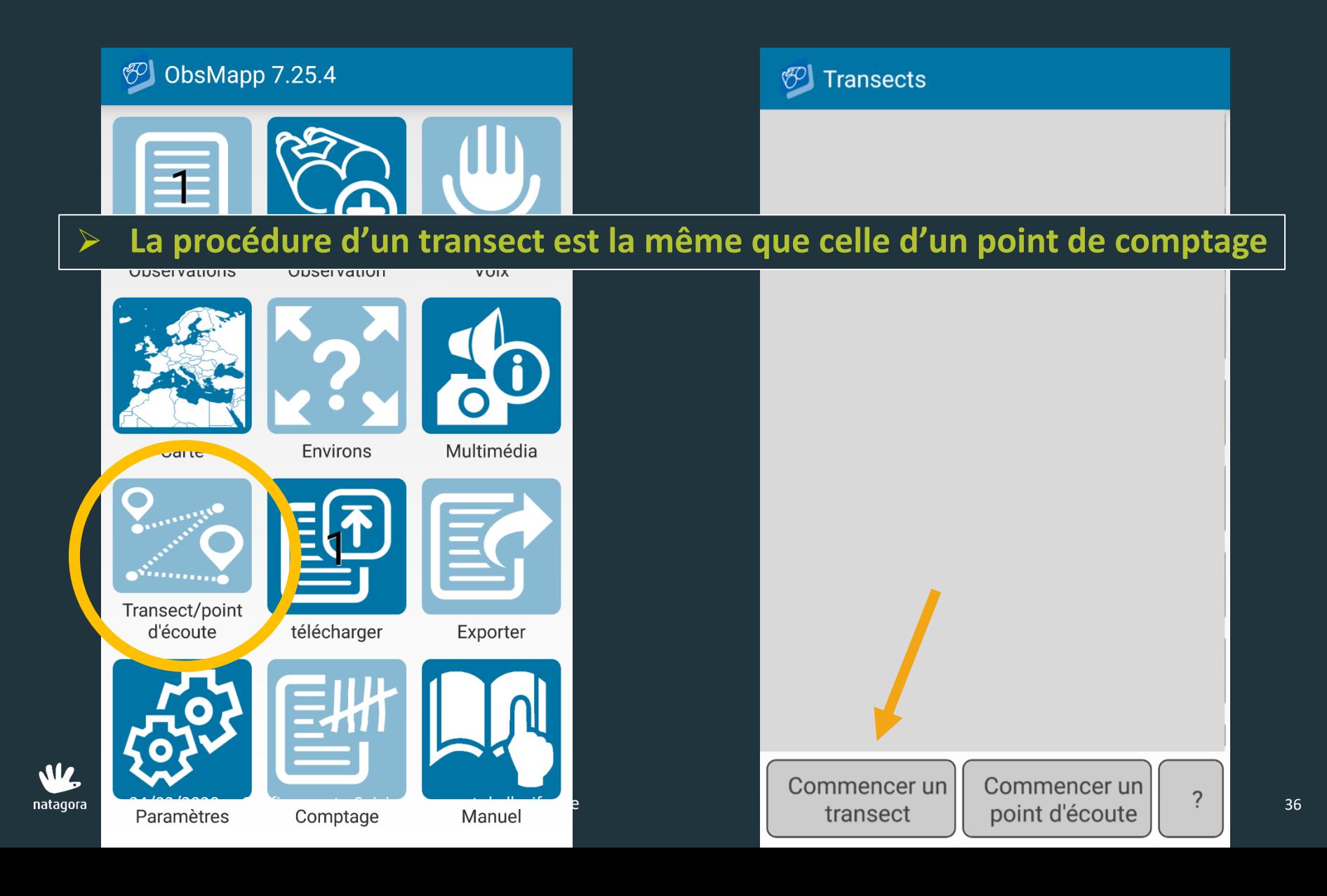

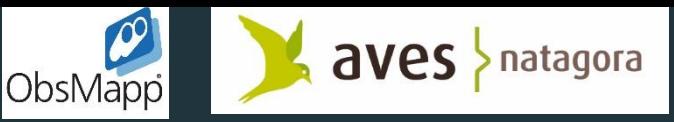

## ObsMapp – Listes complètes Transect mobile<br>Alain Paquet

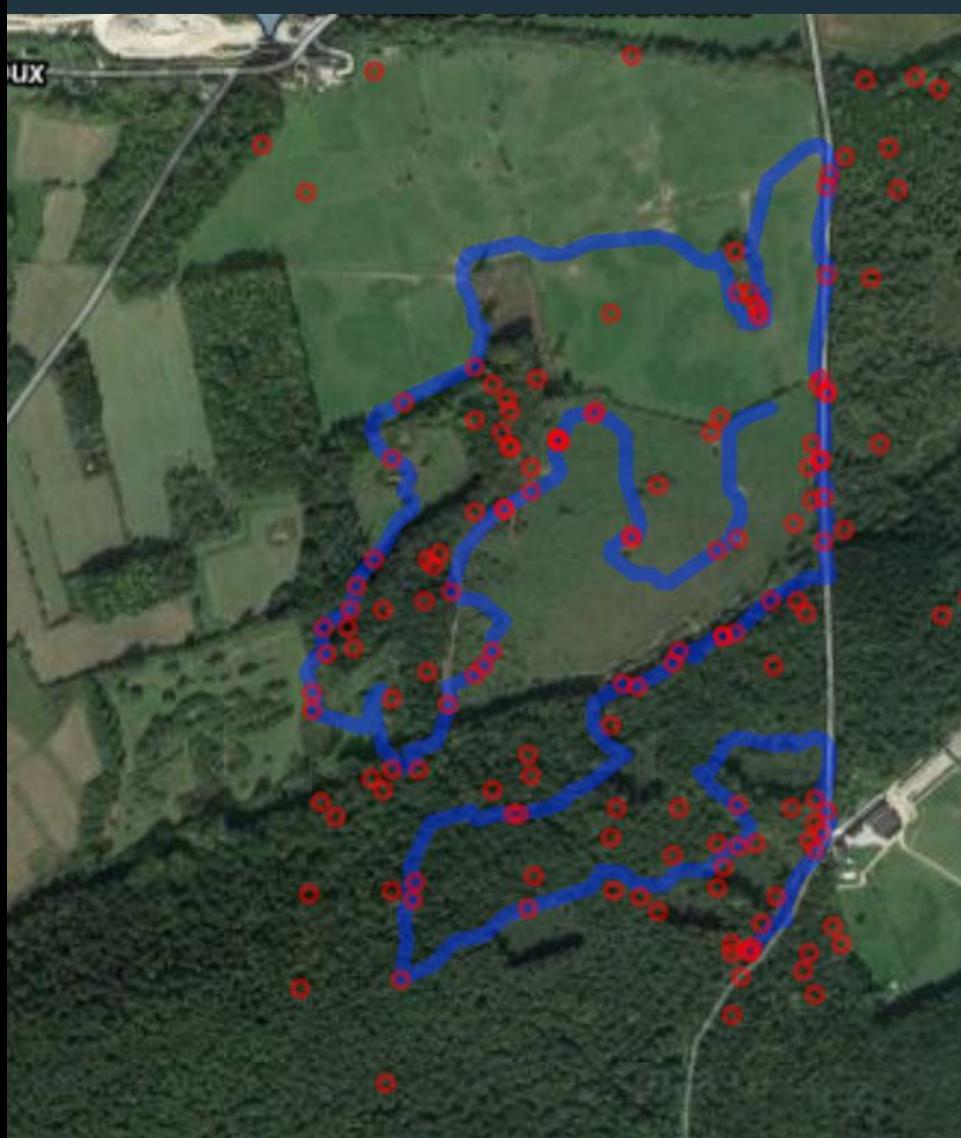

## Liste d'observations (résumé)

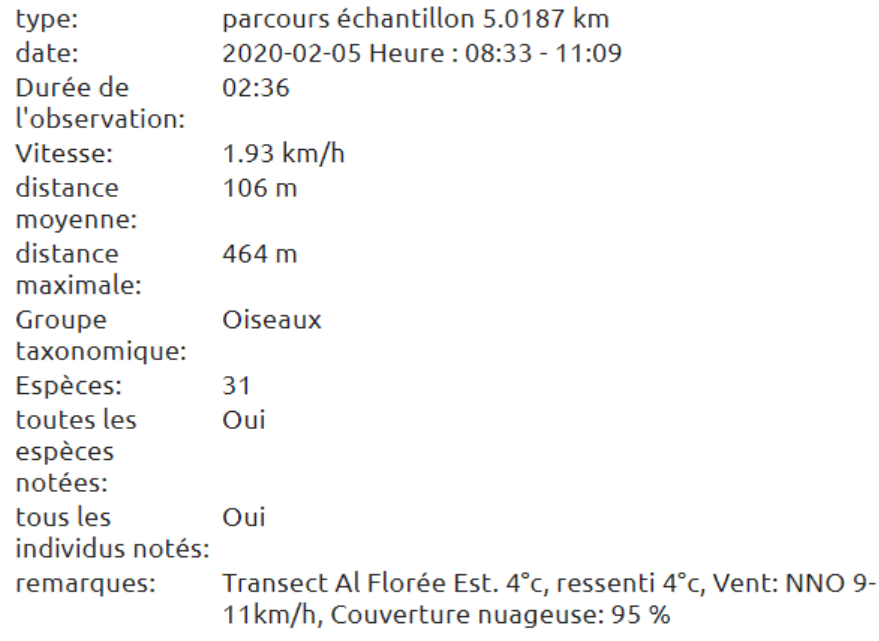

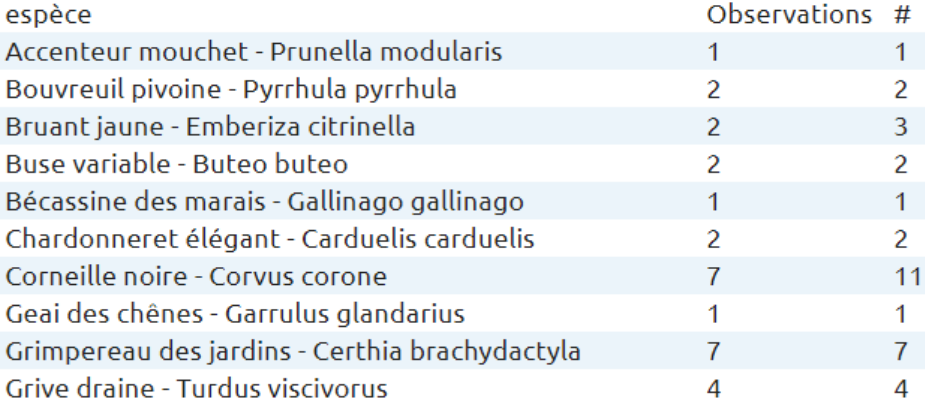

## ObsMapp – Listes complètes Transect mobile Spécial confinement

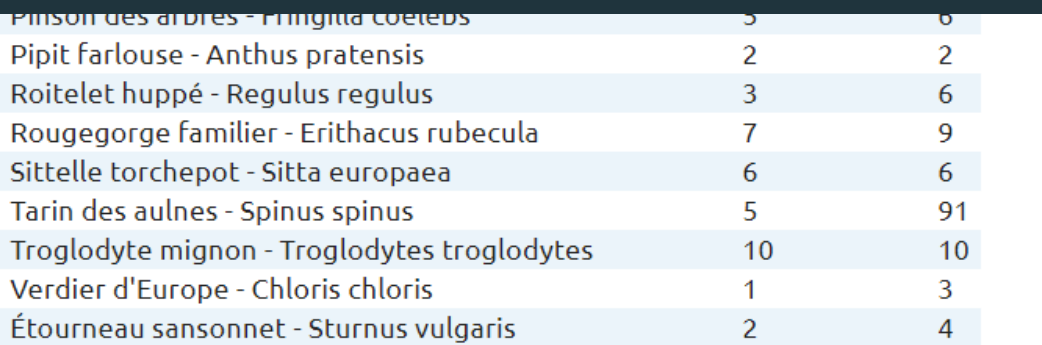

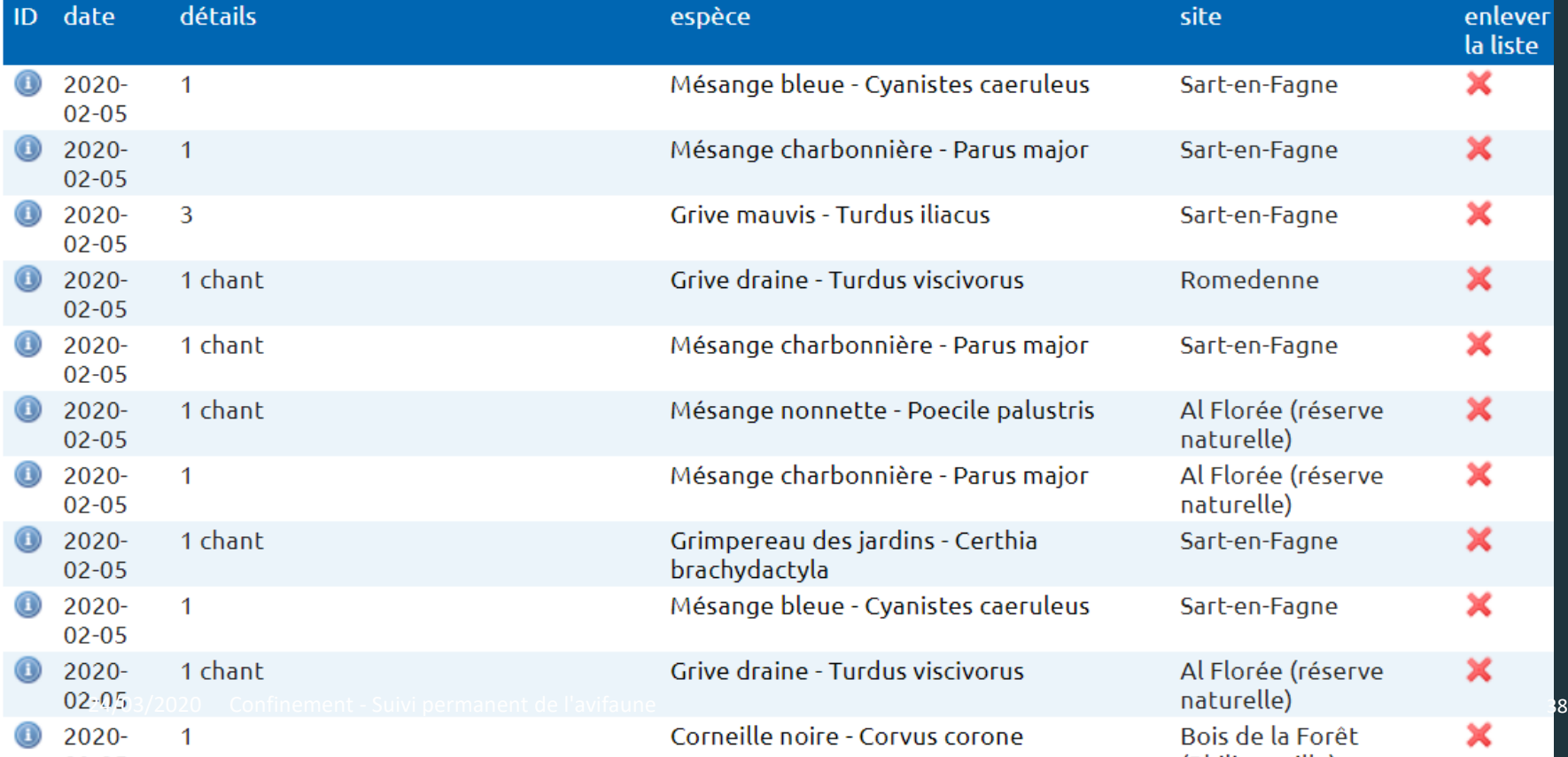

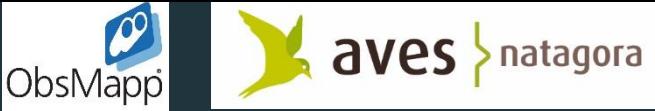

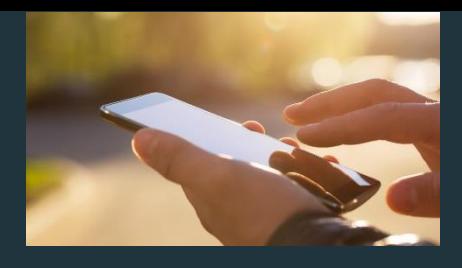

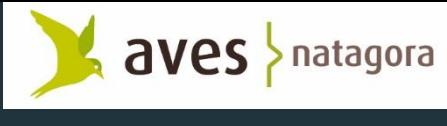

# **iObs**

## Transect mobile et Point de comptage avec iObs

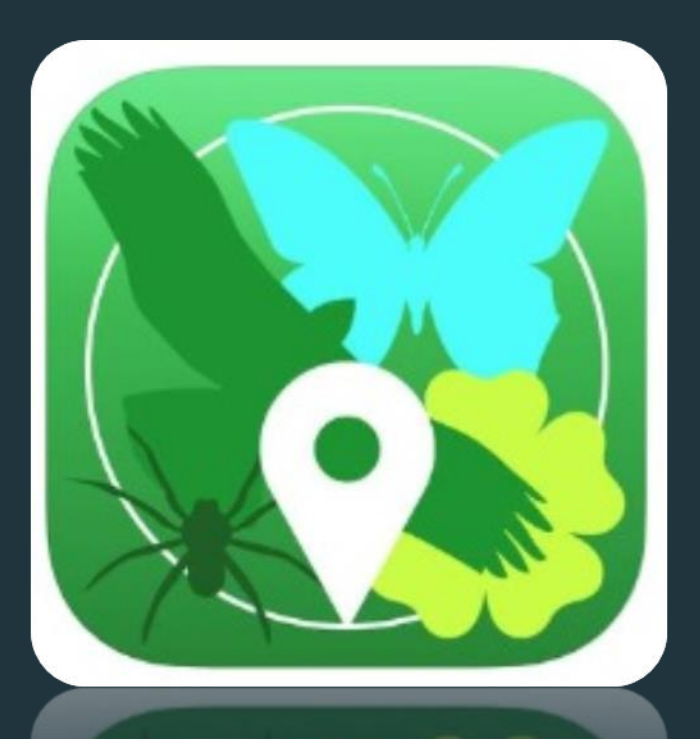

Télécharger l'application **[ICI](https://apps.apple.com/nl/app/iobs/id713587892)**

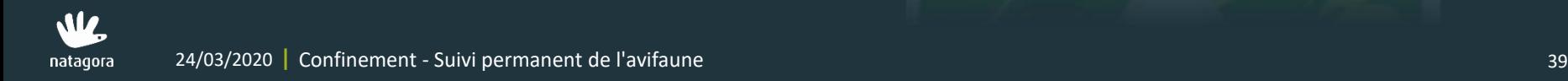

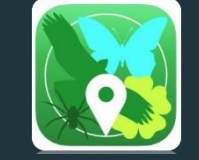

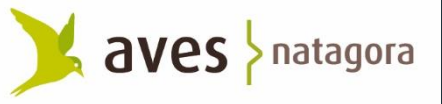

Spécial confinement

Transect mobile & point de comptage

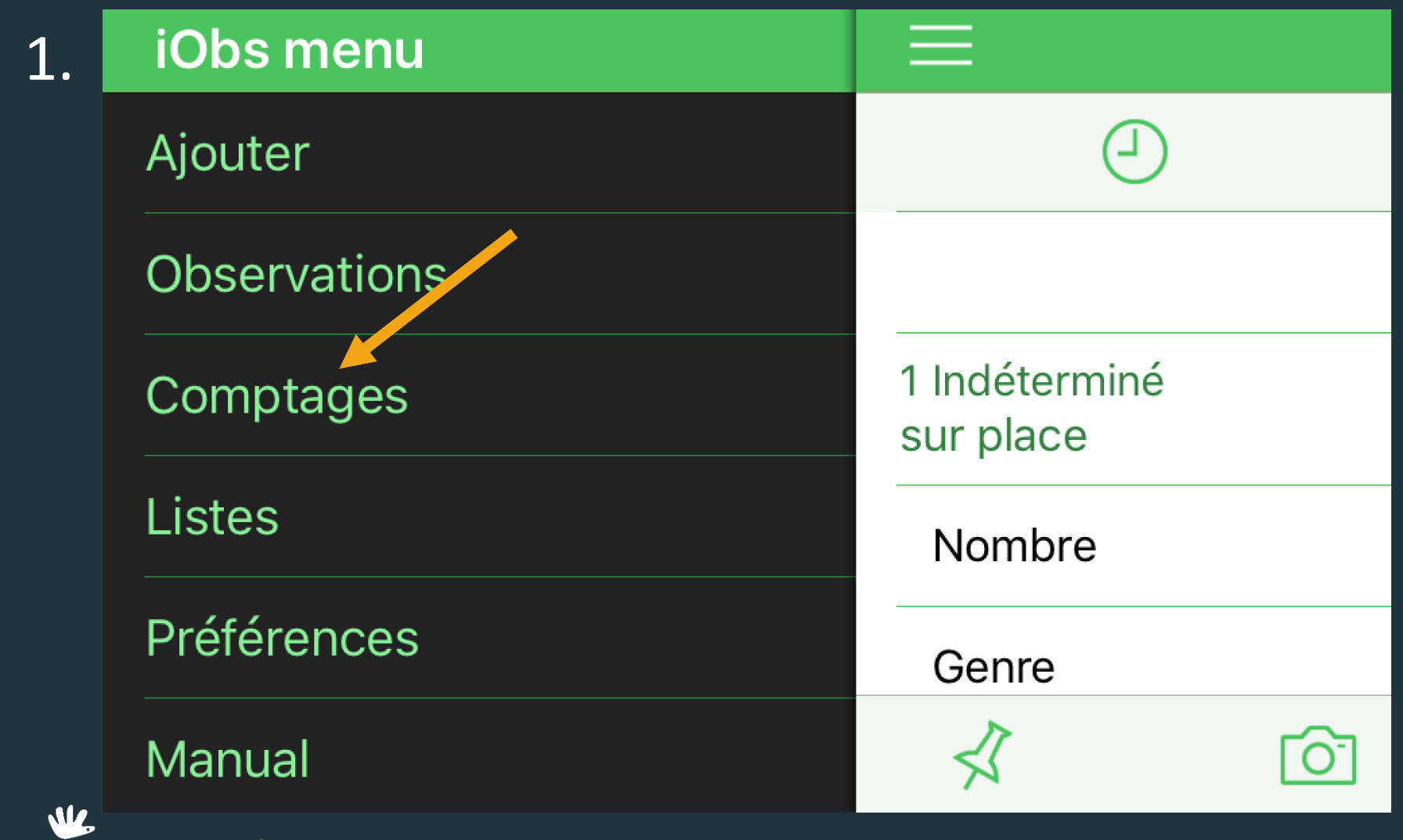

natagora

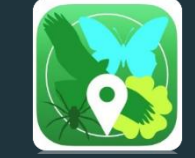

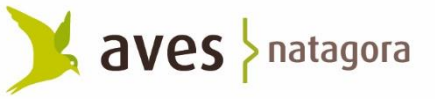

Spécial confinement

Transect mobile & point de comptage

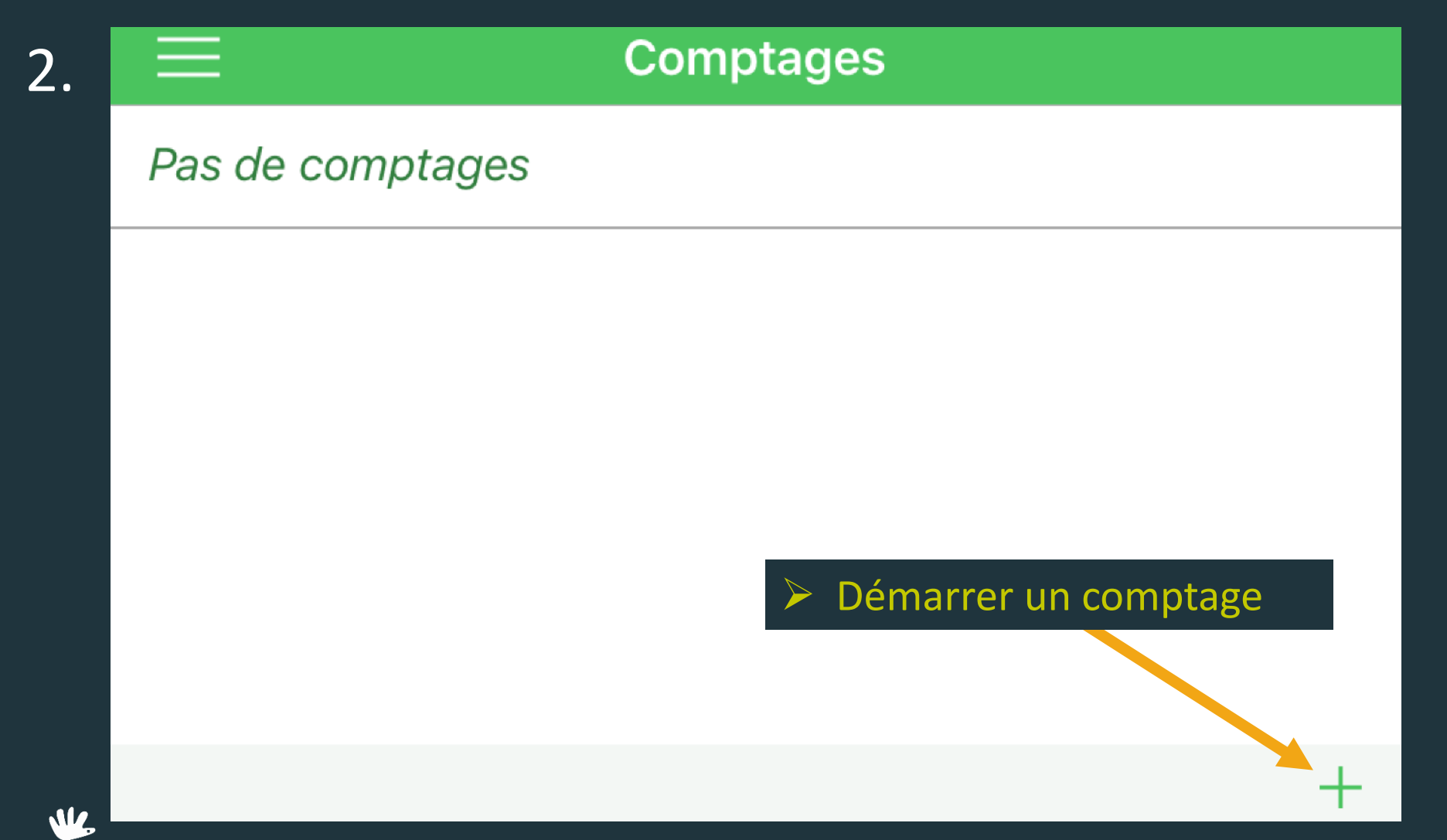

aves > natagora iObs – Listes complètes Spécial confinementTransect mobile & point de comptage 3. Option Transect Démarrer le comptage **Annuler DÉTAILS DU COMPTAGE** Type de comptage Comptage par transect **OK** 1. Choisir transect ou point 2. OK Comptage par transect Comptage par point

natagor

3. Démarrer

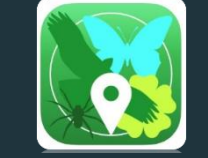

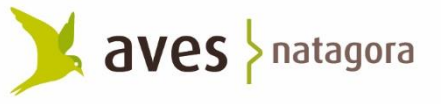

Spécial confinement

Transect mobile & point de comptage

3. Option Point

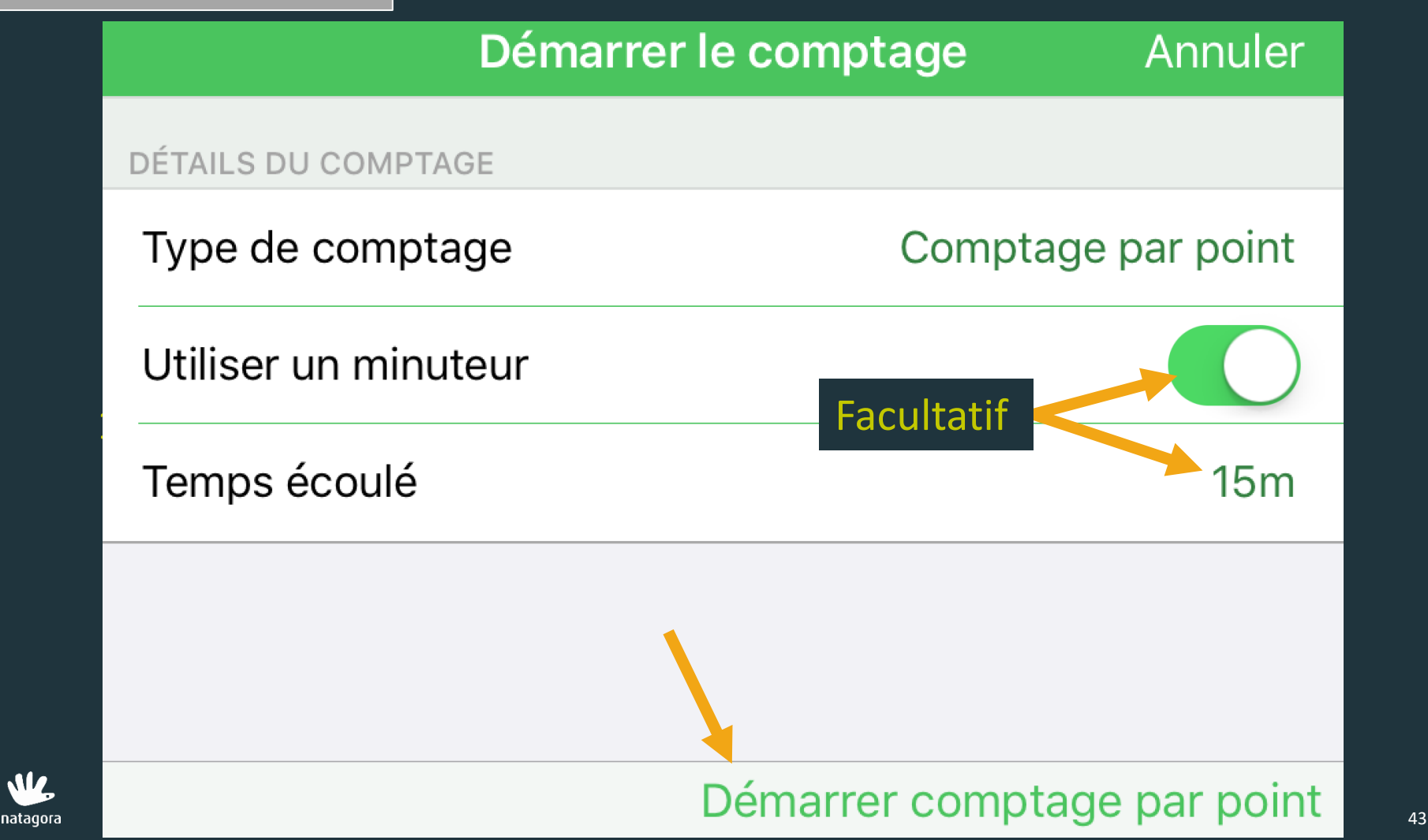

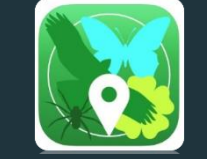

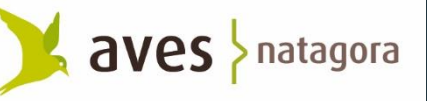

Spécial confinement

Transect mobile & point de comptage

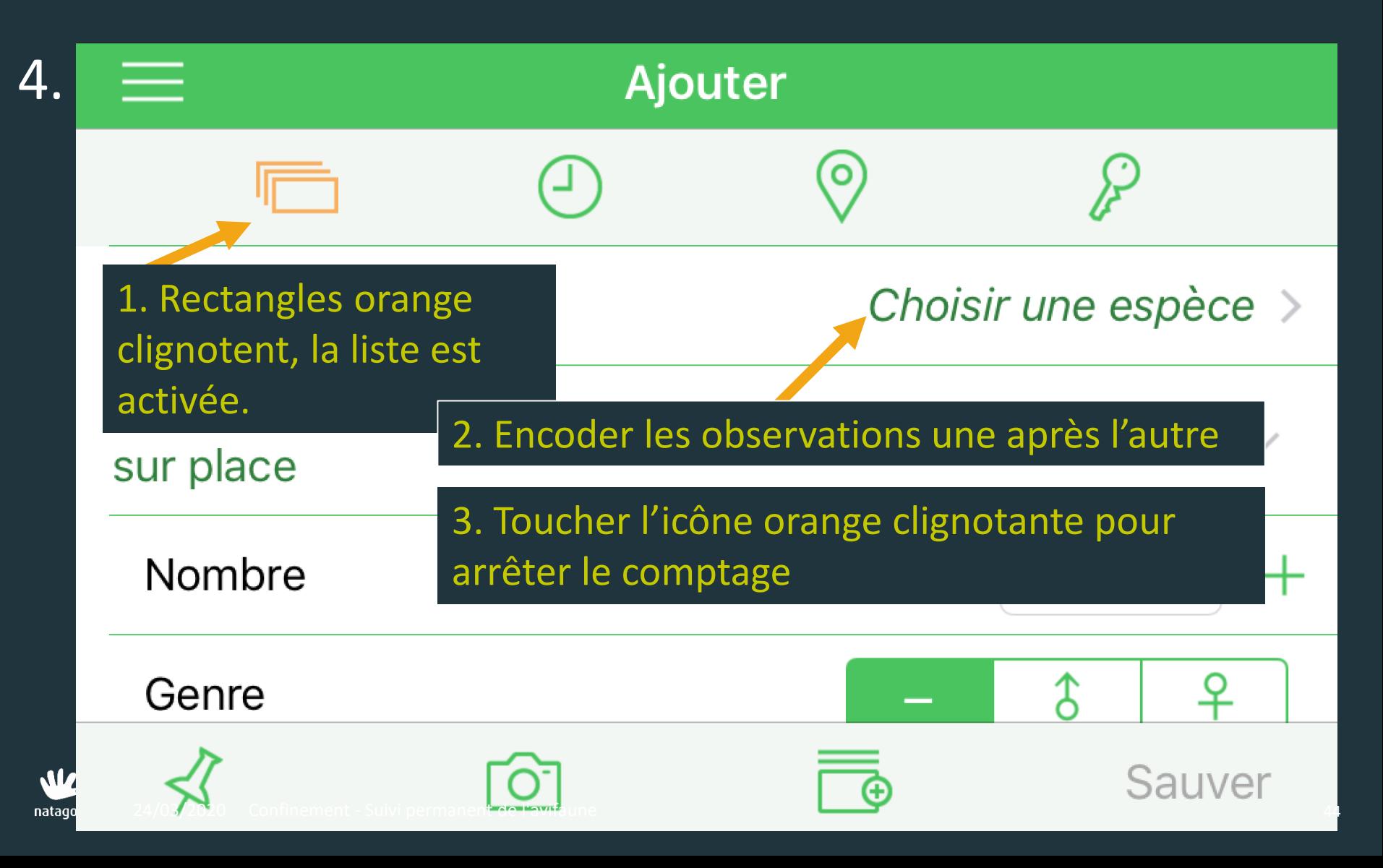

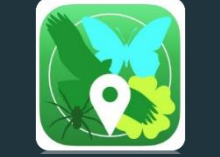

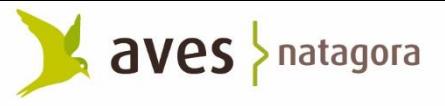

Spécial confinement

Transect mobile & point de comptage

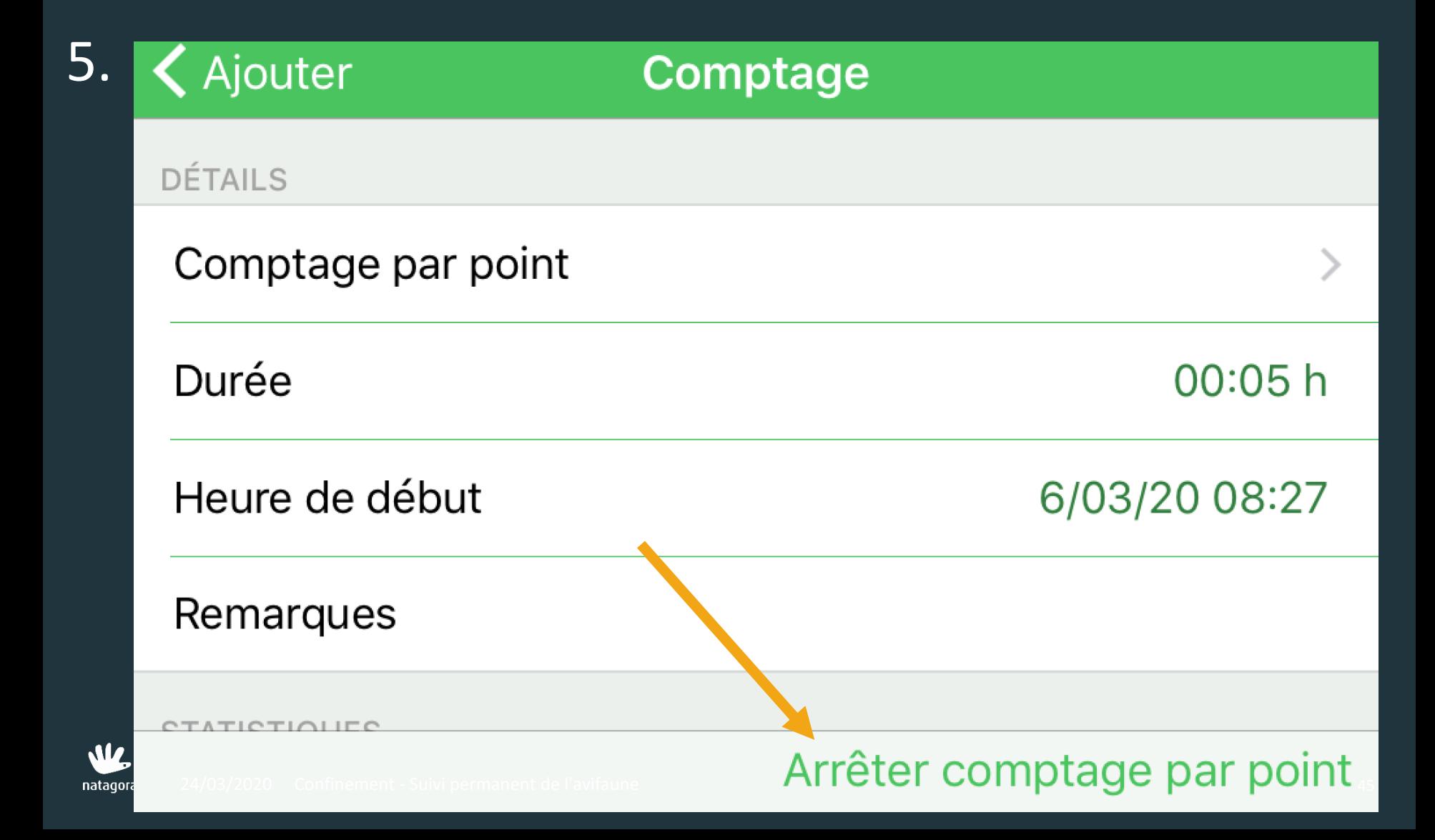

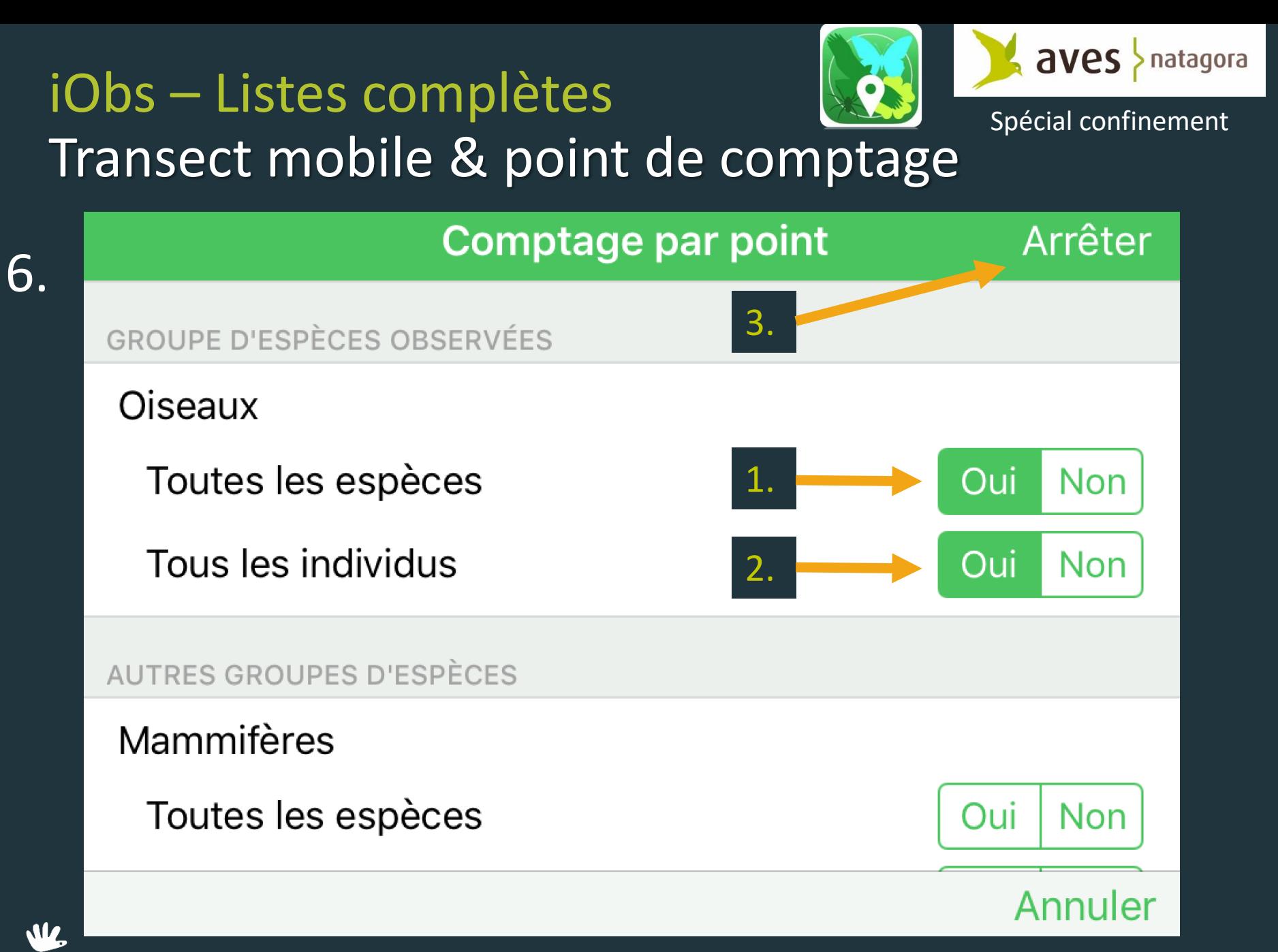

24/03/2020 **|** Confinement - Suivi permanent de l'avifaune 46 natagora

## Listes complètes Transect mobile & pt de comptage

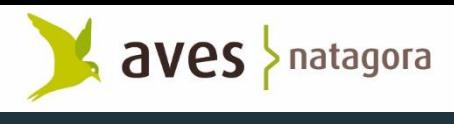

Spécial confinement

Ne PAS oublier de **télécharger vos données chaque jour**. Si vous perdez votre smartphone ou qu'il subit un accident, toutes vos données non transférées seront perdues, non récupérables. Par ex. un beau voyage ornitho à l'étranger  $\odot$ 

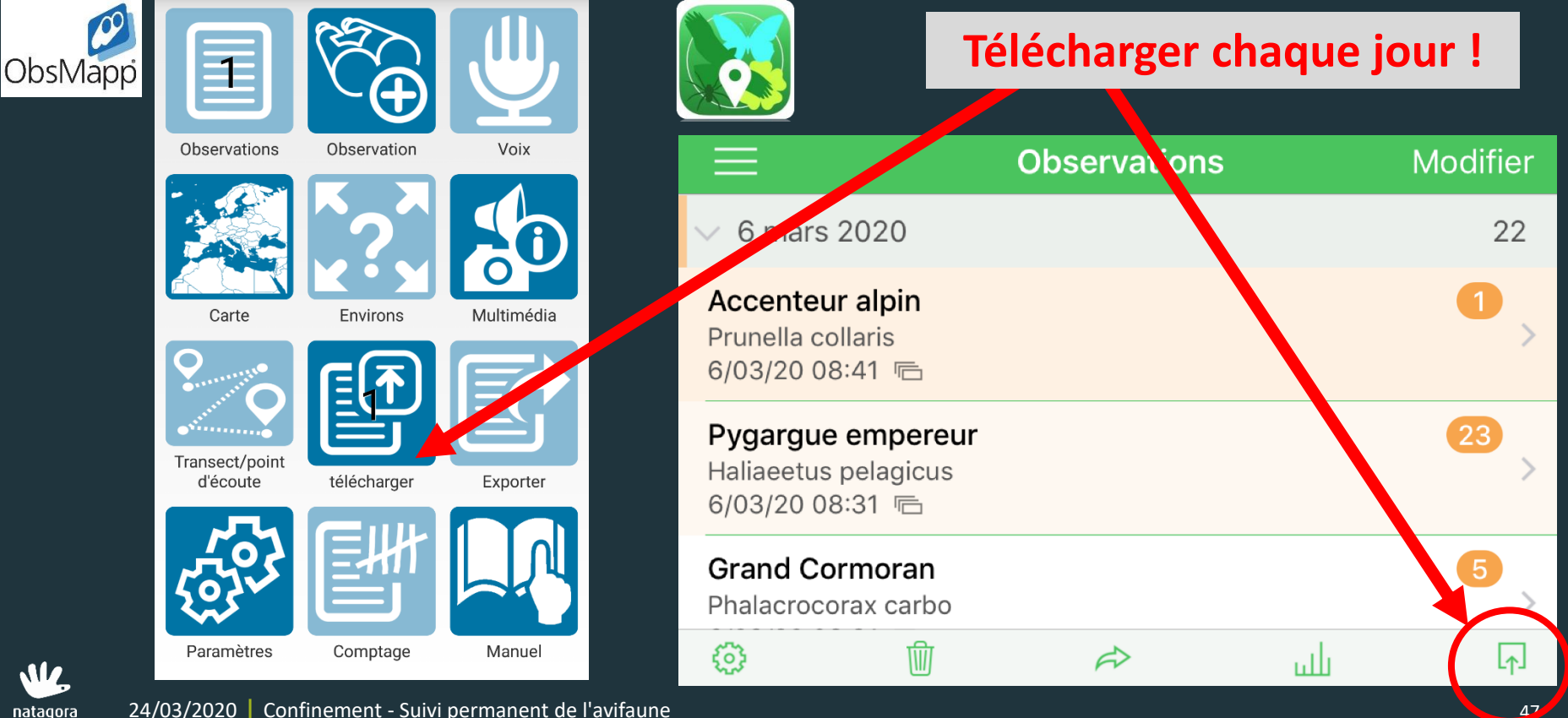

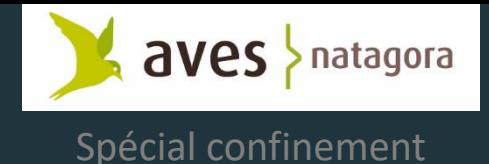

## Le Suivi permanent de l'avifaune par listes complètes

#### Merci pour votre bonne collaboration.

### Bonnes observations et de belles découvertes à proximité immédiate de chez vous.

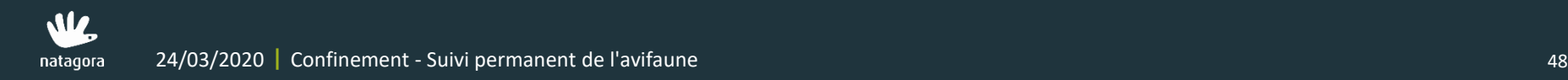

## DES QUESTIONS ?

#### → **Contact**

• Alain Paquet l Département Etudes Monitoring de la biodiversité • alain.paquet@natagora.be • 0488/27.60.40 • 02/893.08.55

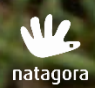

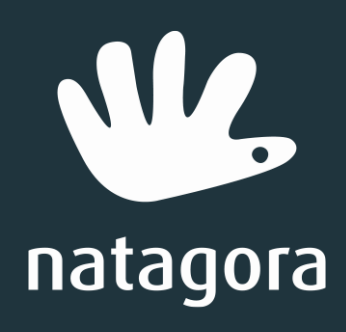

La nature avec vous